Dell™ Serial-Attached SCSI Host-Bus-Adapter 5/i Integrated und 5/E-Adapter

# Benutzerhandbuch

Modell UCS-50

Dell<sup>™</sup> Serial-Attached SCSI Host-Bus-Adapter 5/i Integrated und 5/E-Adapter

# Benutzerhandbuch

# Anmerkungen, Hinweise und Warnungen

 $\mathbb Z$  ANMERKUNG: Eine ANMERKUNG macht auf wichtige Informationen aufmerksam, die die Arbeit mit dem Computer erleichtern.

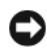

HINWEIS: Ein HINWEIS warnt vor möglichen Beschädigungen der Hardware oder vor Datenverlust und zeigt auf, wie derartige Probleme vermieden werden können.

VORSICHT: Hierdurch werden Sie auf eine potentiell gefährliche Situation hingewiesen, die zu Sachschäden, Verletzungen oder zum Tod führen könnte.

\_\_\_\_\_\_\_\_\_\_\_\_\_\_\_\_\_\_\_\_

Alle anderen in dieser Dokumentation genannten Marken und Handelsbezeichnungen sind Eigentum der jeweiligen Hersteller und Firmen. Dell Inc. erhebt keinen Anspruch auf Marken und Handelsnamen mit Ausnahme der eigenen.

Modell UCS-50

Januar 2007 P/N DF840 Rev. A01

**Irrtümer und technische Änderungen vorbehalten. © 2005–2007 Dell Inc. Alle Rechte vorbehalten.**

Die Reproduktion dieses Dokuments in jeglicher Form ohne schriftliche Genehmigung von Dell Inc. ist streng untersagt.

In diesem Text verwendete Marken: *Dell*, das *DELL*-Logo, *PowerEdge, PowerVault* und *OpenManage* sind Marken von Dell Inc.; *Intel* ist eine eingetragene Marke von Intel Corporation; *Microsoft*, *Windows* und *Windows Server* sind eingetragene Marken*,* und *Windows Vista* ist eine Marke von Microsoft Corporation; *Novell*, *NetWare,* und *SUSE* sind eingetragene Marken von Novell, Inc. in den USA und anderen Ländern; *Red Hat*  und *Red Hat Enterprise Linux* sind eingetragene Marken von Red Hat, Inc.; *DR-DOS* ist eine eingetragene Marke von DRDOS, Inc.

# Inhalt

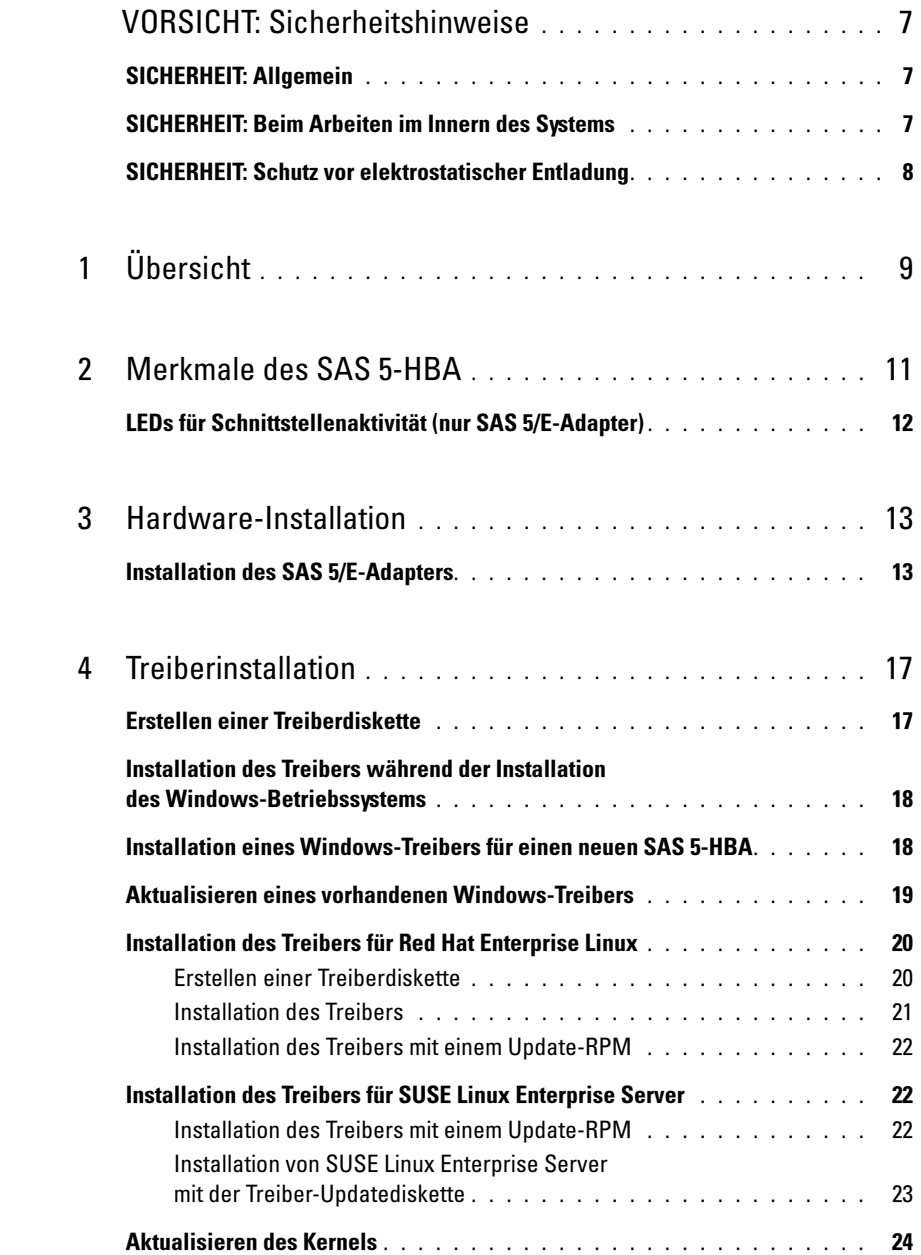

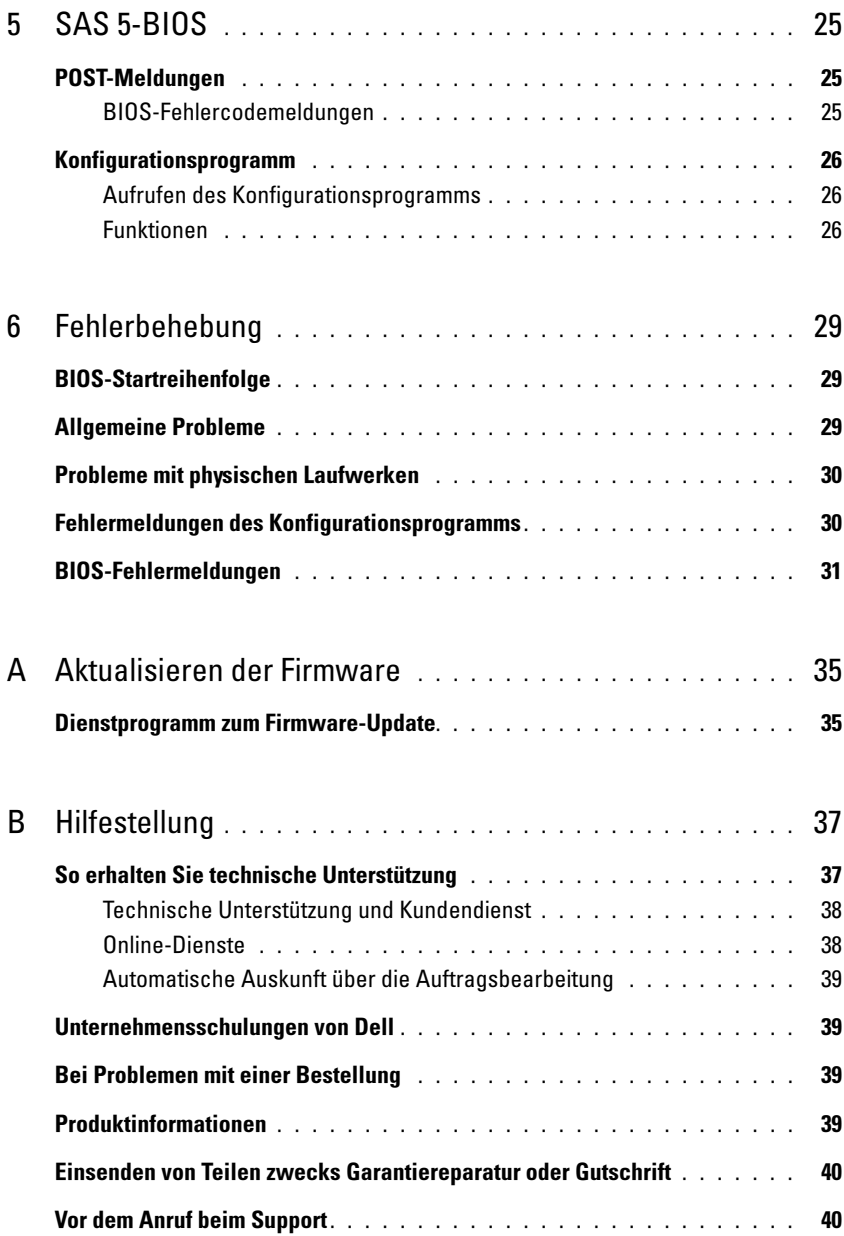

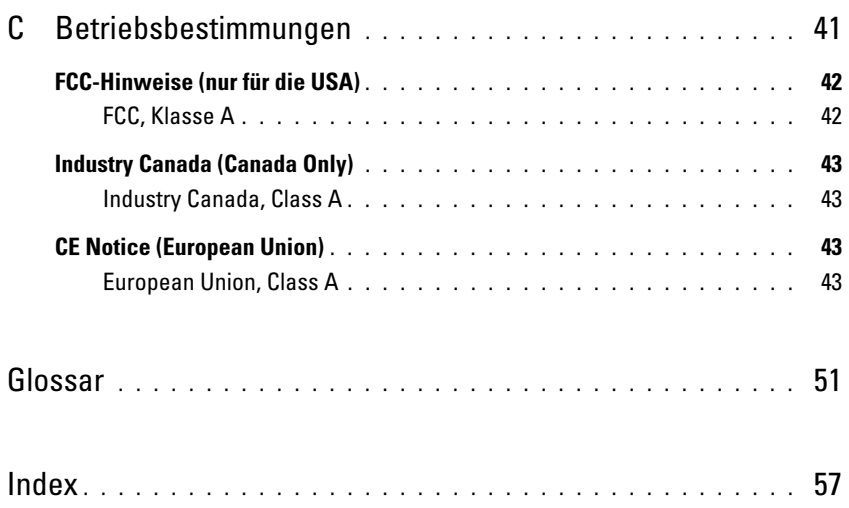

# <span id="page-8-0"></span>VORSICHT: Sicherheitshinweise

Beachten Sie die nachfolgenden Sicherheitshinweise, um Ihre eigene Sicherheit zu gewährleisten und eine Beschädigung des Systems sowie der Arbeitsumgebung zu vermeiden.

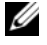

ANMERKUNG: Beachten Sie die Sicherheits- und Warnhinweise in der Dokumentation zum Dell™ PowerEdge™-System oder Dell PowerVault™-Speichersystem.

# <span id="page-8-1"></span>SICHERHEIT: Allgemein

- Beachten und befolgen Sie die Wartungshinweise. Nehmen Sie an den Produkten keine Wartungsarbeiten vor, die über das hinausgehen, was in der Dokumentation für den Benutzer beschrieben ist. Das Öffnen oder Entfernen von Abdeckungen, die mit einem dreieckigen Symbol mit einem Blitz versehen sind, kann zu einem elektrischen Schlag führen. Die Komponenten in diesen Gehäusen dürfen nur von ausgebildeten Servicetechnikern gewartet werden.
- Trennen Sie das Produkt vom Stromnetz und ersetzen Sie das betreffende Teil oder nehmen Sie mit einem ausgebildeten Serviceanbieter Kontakt auf, wenn eine der folgenden Situationen eintritt:
	- Ein Stromkabel, Verlängerungskabel oder Stecker ist beschädigt.
	- Ein Gegenstand ist in das Gerät gefallen.
	- Das Gerät wurde Feuchtigkeit ausgesetzt.
	- Das Gerät wurde fallen gelassen oder beschädigt.
	- Das Gerät funktioniert nicht ordnungsgemäß, wenn es gemäß Betriebsanleitung verwendet wird.
- Dieses Produkt darf nur mit zugelassenen Geräten eingesetzt werden.
- Betreiben Sie das Gerät nur mit einer externen Stromquelle, die den Spezifikationen auf dem Etikett mit den elektrischen Klassifizierungen entspricht. Wenn Sie nicht sicher sind, welche Art von Stromquelle Sie benötigen, wenden Sie sich an einen Elektriker oder den örtlichen Stromversorger.
- Gehen Sie mit Batterien vorsichtig um. Sie dürfen weder auseinandergenommen, zerdrückt, zerstochen, kurzgeschlossen, in Feuer oder Wasser geworfen noch Temperaturen über 60 °C ausgesetzt werden. Öffnen oder warten Sie Batterien niemals. Ersetzen Sie Batterien nur durch solche Batterien, die für das Gerät ausdrücklich geeignet sind.

# <span id="page-8-2"></span>SICHERHEIT: Beim Arbeiten im Innern des Systems

Führen Sie vor dem Entfernen der Systemabdeckung die folgenden Schritte in der angegebenen Reihenfolge durch.

VORSICHT: Nur ausgebildete Servicetechniker sind befugt, die Systemabdeckungen zu entfernen und Arbeiten an den Komponenten im Innern des Systems durchzuführen, es sei denn, die entsprechende Vorgehensweise ist ausdrücklich in der Dell Dokumentation beschrieben.

HINWEIS: Warten Sie nach Ausschalten des Systems 5 Sekunden lang, bevor Sie eine Komponente von der Systemplatine entfernen oder ein Peripheriegerät trennen, um eine Beschädigung der Systemplatine zu vermeiden.

- 1 Schalten Sie den Computer und alle Geräte aus.
- 2 Erden Sie sich durch Berühren einer unbeschichteten Metallfläche am Gehäuse, bevor Sie systeminterne Komponenten berühren.
- **3** Berühren Sie während der Arbeit im Computer in regelmäßigen Abständen eine unbeschichtete Metallfläche am Gehäuse, um statische Aufladung abzuleiten, die die internen Komponenten beschädigen könnte.
- 4 Trennen Sie das System und die Geräte vom Stromnetz. Unterbrechen Sie alle Telekommunikationsleitungen zum System, um die Gefahr einer Verletzung bzw. eines Stromschlags zu verringern.

Beachten Sie darüber hinaus die folgenden Richtlinien, soweit zutreffend:

- Ziehen Sie beim Trennen eines Kabels vom Gerät nur am Stecker oder an der Zugentlastung und nicht am Kabel selbst. Manche Kabel haben einen Stecker mit Sicherungsklammern. Wenn Sie ein solches Kabel abziehen, drücken Sie vor dem Herausziehen des Steckers die Sicherungsklammern nach innen. Achten Sie darauf, dass die Stecker unverkantet abgezogen werden, um ein Verbiegen der Kontaktstifte zu vermeiden. Richten Sie vor dem Herstellen von Steckverbindungen die Anschlüsse immer korrekt aus.
- <span id="page-9-1"></span>• Gehen Sie mit Komponenten und Erweiterungskarten vorsichtig um. Berühren Sie nicht die Komponenten oder Kontakte auf einer Karte. Halten Sie die Karte nur an den Kanten oder dem Montageblech. Komponenten wie Mikroprozessor-Chips sollten an den Kanten und nicht an den Pins festgehalten werden.

# <span id="page-9-0"></span>SICHERHEIT: Schutz vor elektrostatischer Entladung

Durch elektrostatische Entladungen (ESD) können elektronische Komponenten im Computer beschädigt werden. Unter bestimmten Bedingungen baut sich im Körper oder in einem Gegenstand wie einem Peripheriegerät elektrostatische Elektrizität auf. Diese entlädt sich dann auf einen anderen Gegenstand, etwa den Computer. Um Beschädigungen durch elektrostatische Entladungen zu vermeiden, sollten Sie die statische Elektrizität Ihres Körpers ableiten, bevor Sie elektronische Komponenten im Innern des Computers berühren, beispielsweise ein Speichermodul. Berühren Sie zum Schutz gegen elektrostatische Elektrizität einen geerdeten Gegenstand aus Metall (etwa eine blanke Metalloberfläche am E/A-Anschlussfeld des Computers), bevor Sie mit elektronischen Bauteilen arbeiten. Beim Anschließen eines Peripheriegeräts am Computer (einschließlich digitaler Handgeräte) sollten Sie stets sich und das externe Gerät erden, bevor Sie es mit dem Computer verbinden. Außerdem sollten Sie während der Arbeit im Innern des Computers in regelmäßigen Abständen einen E/A-Anschluss berühren, um die statische Elektrizität abzuleiten, die sich im Körper aufgebaut haben könnte.

Beachten Sie auch folgende Hinweise, um Beschädigungen durch elektrostatische Entladungen zu vermeiden:

- Entfernen Sie beim Auspacken einer elektrostatisch empfindlichen Komponente aus dem Versandkarton erst dann die antistatische Verpackung, wenn Sie die Komponente tatsächlich installieren. Achten Sie darauf, sich unmittelbar vor dem Entfernen der antistatischen Schutzhülle zu erden und somit die statische Elektrizität aus dem Körper abzuleiten.
- Verpacken Sie empfindliche Komponenten zum Transport zuerst in einer antistatischen Schutzhülle oder einem entsprechenden Behälter.
- Elektrostatisch empfindliche Komponenten sollten ausschließlich in einer statikfreien Umgebung gehandhabt werden. Verwenden Sie nach Möglichkeit antistatische Bodenmatten und Arbeitsflächen.

# <span id="page-10-0"></span>Übersicht

<span id="page-10-4"></span><span id="page-10-3"></span>Die Dell™ Serial-Attached SCSI (SAS) 5 Host-Bus-Adapter (HBA) stellen die nächste Generation von Speichercontrollern für Unternehmen dar. Diese Adapter sind nicht kompatibel mit der vorherigen Generation von SCSI-Geräten.

<span id="page-10-1"></span>Die SAS 5-HBAs sind als PCI-E-Karten mit halber Baulänge und Standardhöhe konzipiert. Sie verfügen über vier oder acht serielle Anschlüsse zur Unterstützung von Dell-kompatiblen SAS- und Serial-ATA-Geräten. Der SAS 5/E-Adapter kommuniziert mit den physischen Laufwerken über zwei externe x4-Anschlüsse und der SAS 5/i Integrated kommuniziert über eine interne x4-SAS-Verbindung.

Die SAS 5-HBAs werden auf Plattformen mit PCI-E x8- oder x16-Anschlüssen unterstützt.

Abbildung 1-1. SAS 5/E-Adapter

<span id="page-10-2"></span>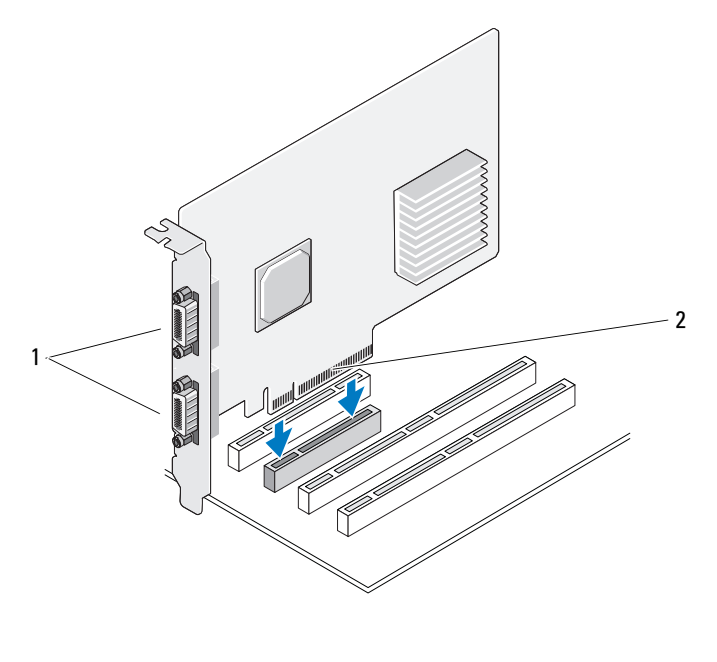

#### 1 Zwei externe x4-Anschlüsse 2 PCI-E-Anschluss

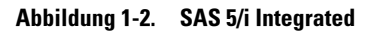

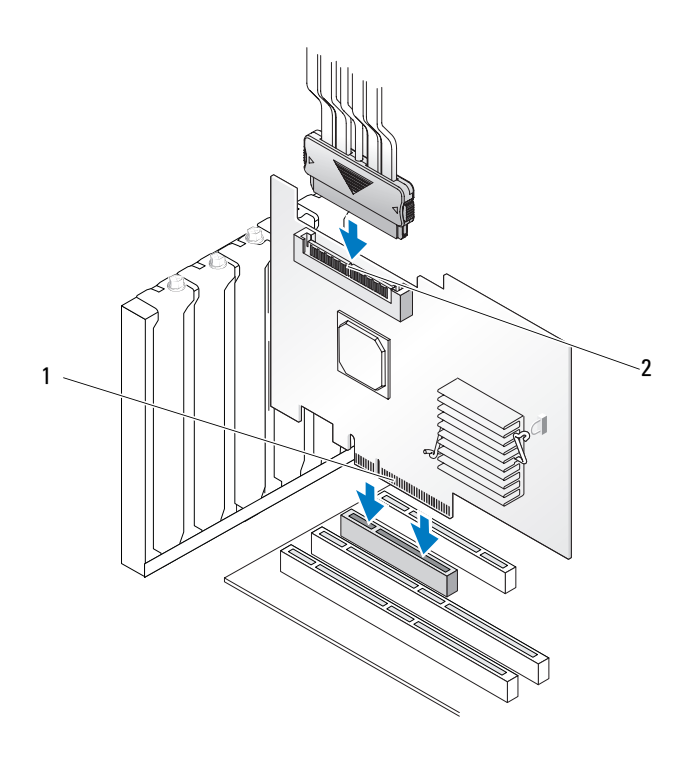

1 PCI-E-Anschluss 2 Ein interner x4-Anschluss

# <span id="page-12-1"></span><span id="page-12-0"></span>Merkmale des SAS 5-HBA

Dieser Abschnitt enthält die technischen Daten des Dell™ Serial-Attached SCSI (SAS) 5 Host-Bus-Adapters (HBAs). In der folgenden Tabelle sind die Angaben für den SAS 5/E-Adapter und den SAS 5/i Integrated gegenübergestellt.

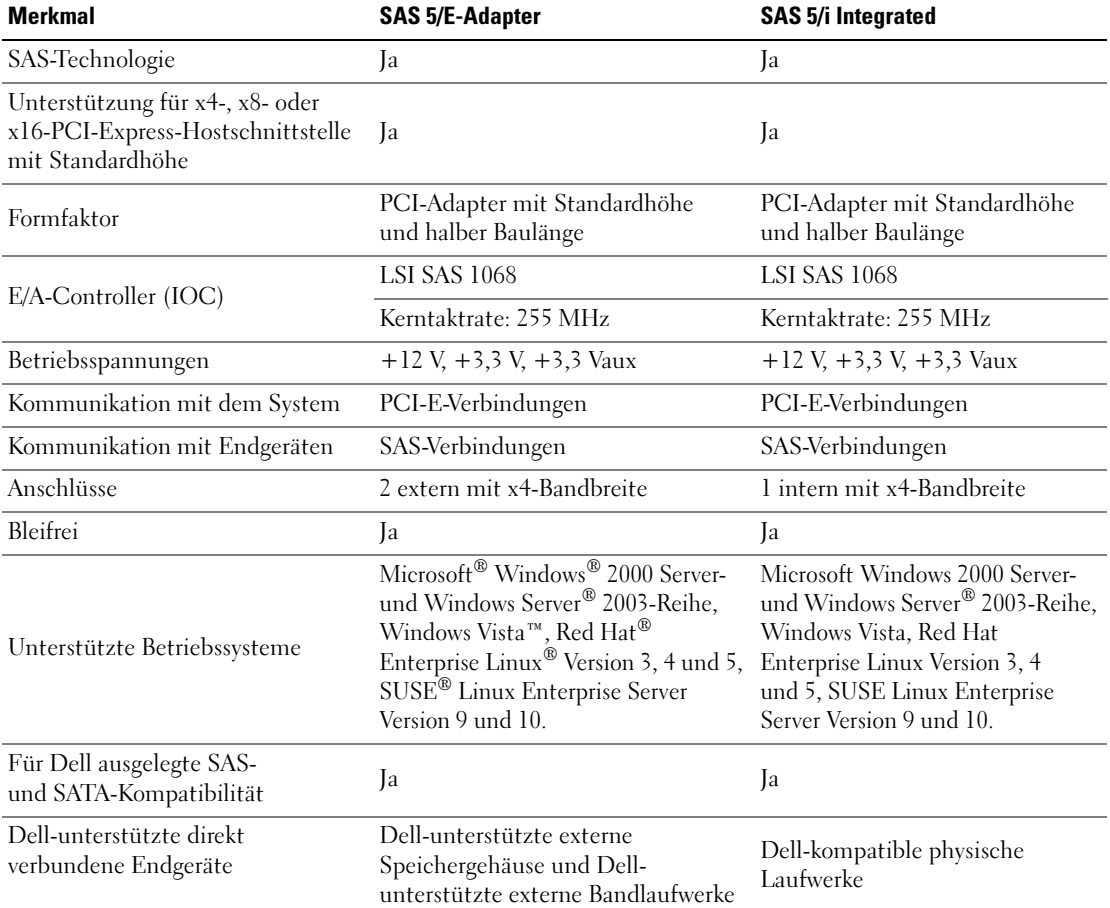

#### <span id="page-12-2"></span>Tabelle 2-1. Technische Daten der SAS 5-HBAs

Tabelle 2-1. Technische Daten der SAS 5-HBAs (Fortsetzung)

| <b>Merkmal</b>                                                              | <b>SAS 5/E-Adapter</b> | <b>SAS 5/i Integrated</b> |  |
|-----------------------------------------------------------------------------|------------------------|---------------------------|--|
| Hinzufügen/Entfernen von<br>Endgeräten per Hot-Plugging                     | Ja                     | Ja                        |  |
| Unterstützung von SMART-<br>Fehlerberichten durch<br>Verwaltungsanwendungen | Ja                     | Ja                        |  |
| Unterstützung für gemischte<br>Kapazitäten von physischen<br>Datenträgern   | Ja                     | Ja                        |  |
| Unterstützung externer<br>Bandlaufwerke                                     | Ja                     | Nein                      |  |
| LEDs für Schnittstellenaktivität/<br>-status                                | Ja                     | Nein                      |  |

# <span id="page-13-0"></span>LEDs für Schnittstellenaktivität (nur SAS 5/E-Adapter)

SAS 5/E-Adaptercontroller verfügen über Leuchtdioden (LEDs) für die Schnittstellenaktivität bzw. den Schnittstellenstatus. Anhand dieser LEDs können Sie schnell den Status einer externen SAS-Schnittstelle ermitteln. Jede x4-Schnittselle verfügt über eigene LEDs.

Die folgende Tabelle enthält Informationen zur Farbe der LEDs und dem zugehörigen Status der SAS-Schnittstelle.

| <b>LED-Farbe</b> | <b>Status der SAS-Schnittstelle</b>                                                                                 |
|------------------|----------------------------------------------------------------------------------------------------|
| Aus              | Mögliche Bedeutungen:                                                                                               |
|                  | • Die Schnittstelle wird mit Strom versorgt.                                                                        |
|                  | · Die Schnittstelle wurde zurückgesetzt.                                                                            |
|                  | • Alle Verbindungen zur Schnittstelle sind getrennt oder das Kabel ist nicht angeschlossen.                         |
| Grün             | Alle Verbindungen zur Schnittstelle sind besetzt und funktionsfähig.                                                |
| Gelb             | Eine oder mehrere Verbindungen zur Schnittstelle sind unbesetzt. Dies gilt nur<br>für eine Wide-Port-Konfiguration. |

Tabelle 2-2. LEDs der x4-Schnittstelle

# <span id="page-14-3"></span><span id="page-14-2"></span><span id="page-14-0"></span>Hardware-Installation

In diesem Kapitel wird die Installation des Dell™ Serial-Attached SCSI (SAS) 5/E-Adapters beschrieben.

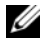

<span id="page-14-4"></span>**ZANMERKUNG:** Anweisungen zur Installation des SAS 5/i Integrated finden Sie im Hardware Owner's Manual (Hardware-Benutzerhandbuch).

# <span id="page-14-1"></span>Installation des SAS 5/E-Adapters

- VORSICHT: Das Entfernen der Gehäuseabdeckung sowie die Wartung der Bauteile im Innern des Systems darf nur von zugelassenen Servicetechnikern vorgenommen werden. Hinweis für Servicetechniker: Beachten Sie bei sämtlichen Vorgängen die Sicherheitsvorkehrungen und die Hinweise für das Arbeiten im Innern des Computers und zum Schutz vor elektrischer Entladung, die im Product Information Guide (Produktinformationshandbuch) beschrieben sind.
	- 1 Entnehmen Sie den SAS 5/E-Adapter der Verpackung und überprüfen Sie ihn auf Beschädigungen.

 $\mathscr U$  ANMERKUNG: Wenn der Adapter beschädigt ist, finden Sie weitere Informationen unter "Hilfestellung" [auf Seite 37](#page-38-2).

- 2 Schalten Sie das System sowie die angeschlossenen Peripheriegeräte aus und trennen Sie das System vom Netzstrom. Weitere Informationen über Netzteile erhalten Sie im Hardware Owner's Manual (Hardware-Benutzerhandbuch) zum System.
- 3 Trennen Sie das System vom Netzwerk und entfernen Sie die Systemabdeckung. Nähere Informationen zum Öffnen des Systems erhalten Sie im Hardware Owner's Manual (Hardware-Benutzerhandbuch).
- 4 Wählen Sie einen geeigneten PCI-E-Steckplatz aus. Entfernen Sie das Abdeckblech über dem betreffenden PCI-E-Steckplatz auf der Rückseite des Systems.

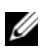

ANMERKUNG: Der SAS 5/E-Adapter muss im Erweiterungssteckplatz eingesetzt werden und der SAS 5/i Integrated-Adapter im integrierten Steckplatz. Nähere Informationen über die PCI-E-Steckplätze erhalten Sie in der Systemdokumentation.

- 5 Richten Sie den SAS 5/E-Adapter mit dem ausgewählten PCI-E-Steckplatz aus.
- 6 Drücken Sie den Adapter vorsichtig, aber fest in den PCI-E-Steckplatz, bis er vollständig eingesetzt ist. Siehe [Abbildung 3-1](#page-15-0).

#### <span id="page-15-0"></span>Abbildung 3-1. SAS 5/E-Adapter installieren

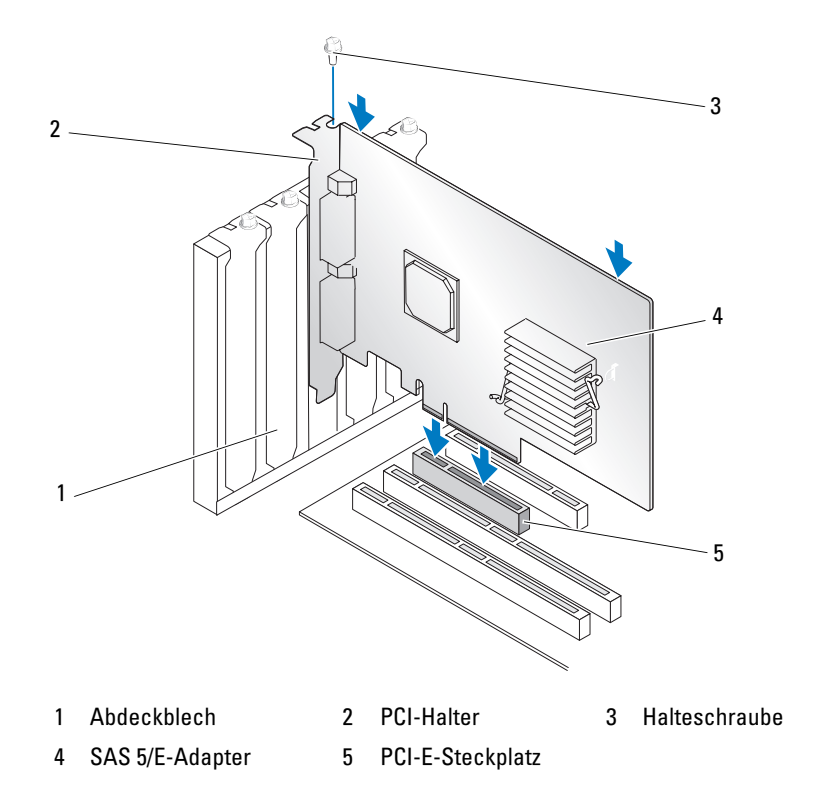

- 7 Ziehen Sie gegebenenfalls die Halteschraube fest oder verwenden Sie die Halteclips im System, um den Adapter am Systemgehäuse zu sichern.
- 8 Schließen Sie die Systemabdeckung. Nähere Informationen zum Schließen des Systems erhalten Sie im Hardware Owner's Manual (Hardware-Benutzerhandbuch).
- 9 Verbinden Sie das Kabel vom externen Gerät mit dem Adapter. Siehe [Abbildung 3-2](#page-16-0).

 $\mathscr U$  ANMERKUNG: Das externe Kabel kann mit jedem der beiden externen Anschlüsse verbunden werden.

<span id="page-16-0"></span>Abbildung 3-2. Kabel vom externen Gerät anschließen

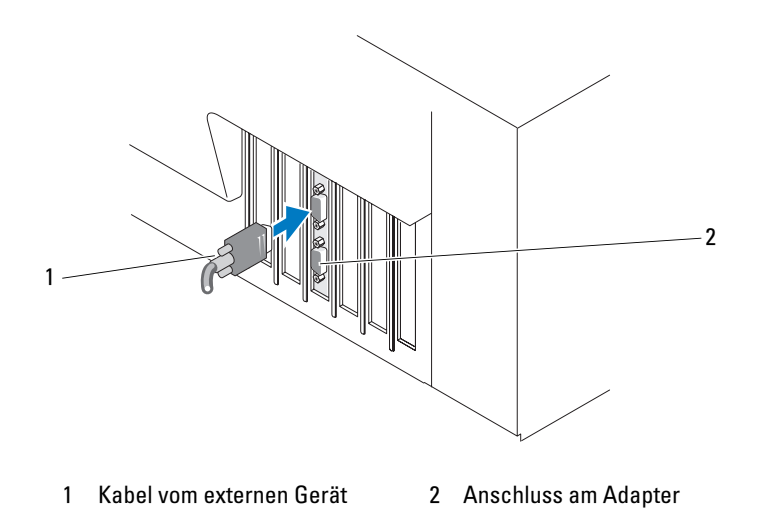

10 Schließen Sie Netzstromkabel und Netzwerkkabel wieder an und schalten Sie das System ein.

**ZANMERKUNG:** Achten Sie darauf, dass Sie auf keinen Fall eine Festplatte und ein Bandlaufwerk an denselben SAS 5/iR-Adapter anschließen.

**ANMERKUNG:** Weitere Informationen dazu, wie Sie einen SAS 5i/R-Controller an ein Bandlaufwerk anschließen, finden Sie im Hardware Owner's Manual (Hardware-Benutzerhandbuch) zu Ihrem System.

 $\mathscr O$  **ANMERKUNG:** Die Installation eines Betriebssystem auf einer an den SAS 5/E-Adapter angeschlossenen Festplatte wird nicht unterstützt.

# <span id="page-18-2"></span><span id="page-18-0"></span>**Treiberinstallation**

<span id="page-18-6"></span><span id="page-18-3"></span>Die Dell™ Serial-Attached SCSI (SAS) 5 Host-Bus-Adapter (HBAs) benötigen Softwaretreiber, um zusammen mit den Betriebssystemen Microsoft® Windows®, Red Hat<sup>®</sup> Enterprise Linux® und SUSE® Linux zu funktionieren.

Dieses Kapitel enthält die Vorgehensweisen zur Installation der Treiber für die folgenden Betriebssysteme.

- Microsoft Windows 2000 Server-Reihe
- Microsoft Windows Server 2003-Reihe
- Windows Vista™

### <span id="page-18-4"></span>**ZANMERKUNG:** Windows Vista wird nur von der SAS 5/i-Integrated-Controllerkarte unterstützt.

- Red Hat Enterprise Linux AS Version 3, 4 und 5
- SUSE<sup>®</sup> Linux Enterprise Server Version 9 und 10

In diesem Kapitel werden die folgenden vier Verfahren zur Installation eines Treibers erläutert:

- Installation des Treibers während der Installation des Windows-Betriebssystems
- Installation eines Windows-Treibers für einen neuen SAS 5-HBA
- Aktualisierung eines vorhandenen Windows-Treibers
- Installation oder Aktualisierung des Treibers unter einem neuen oder bereits vorhandenen Linux-Betriebssystem

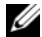

 $\mathscr{U}$  ANMERKUNG: Gerätetreiber werden in regelmäßigen Abständen aktualisiert. Überprüfen Sie auf der Dell Support-Website (support.dell.com), ob Sie über die aktuellste Version der in diesem Abschnitt genannten Treiber verfügen. Wenn eine neuere Version verfügbar ist, können Sie den Treiber auf Ihr System herunterladen.

# <span id="page-18-5"></span><span id="page-18-1"></span>Erstellen einer Treiberdiskette

- 1 Navigieren Sie auf der Dell Support-Website unter support.dell.com zum Download-Bereich für Ihr System.
- 2 Suchen Sie nach dem aktuellen SAS 5-HBA-Treiber für das System. Die Treiber liegen auf der Dell Support-Website so vor, dass sie auf eine Diskette übertragen werden können.
- 3 Folgen Sie den Anweisungen auf der Dell Support-Website, um den Treiber auf eine Diskette zu extrahieren.

# <span id="page-19-2"></span><span id="page-19-0"></span>Installation des Treibers während der Installation des Windows-Betriebssystems

Führen Sie die folgenden Schritte durch, um den Treiber während der Installation des Betriebssystems zu installieren.

- 1 Starten Sie das System mit der Microsoft Windows 2000-/Windows Server 2003-CD.
- 2 Wenn die Meldung Zur Installation eines SCSI-/RAID-Treibers eines Drittanbieters F6 drücken angezeigt wird, drücken Sie sofort <F6>.

Nach einigen Minuten wird ein Bildschirm angezeigt, in dem nach weiteren Adaptern im System gefragt wird.

3 Drücken Sie <S>.

Sie werden vom System aufgefordert, die Treiberdiskette einzulegen.

- 4 Legen Sie die Treiberdiskette in das Diskettenlaufwerk ein und drücken Sie die <Eingabetaste>. Eine Liste der verfügbaren Treiber wird angezeigt.
- 5 Wählen Sie den richtigen Treiber für den installierten Adapter aus und drücken Sie die <Eingabetaste>, um den Treiber zu laden.

**44 ANMERKUNG:** Unter Windows 2003 wird eventuell eine Meldung angezeigt, in der Sie darauf hingewiesen werden, dass der von Ihnen geladene Treiber älter bzw. neuer ist als der Windows-Treiber. Drücken Sie <S>, um den Treiber auf der Diskette zu verwenden.

6 Drücken Sie zum Fortsetzen der Installation erneut die <Eingabetaste>.

# <span id="page-19-3"></span><span id="page-19-1"></span>Installation eines Windows-Treibers für einen neuen SAS 5-HBA

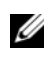

 $\mathscr{C}_4$  ANMERKUNG: Unter Windows Vista müssen Sie den Treiber nicht installieren, da er in diesem Betriebssystem bereits enthalten ist.

Gehen Sie zur Konfiguration des Treibers wie folgt vor, wenn Sie den SAS 5-HBA einem System hinzufügen, auf dem Windows bereits installiert ist.

- 1 Schalten Sie das System aus.
- 2 Installieren Sie den neuen SAS 5-HBA im System.

Ausführliche Anweisungen zur Installation und Verkabelung des SAS 5-HBA erhalten Sie unter ["Hardware-Installation" auf Seite 13](#page-14-2).

3 Schalten Sie das System ein.

Das Betriebssystem Windows sollte den neuen Adapter erkennen und eine entsprechende Meldung anzeigen.

4 Der Assistent für das Suchen neuer Hardware wird automatisch aufgerufen und zeigt das erkannte Hardwaregerät an.

- 5 Klicken Sie auf Weiter.
- 6 Wählen Sie im Bildschirm Locate device driver (Gerätetreiber suchen) die Option Nach einem passenden Treiber für das Gerät suchen und klicken Sie auf Weiter.
- 7 Wählen Sie im Bildschirm Treiberdateien suchen das entsprechende Treiberpaket aus (auf der Treiberdiskette).
- 8 Klicken Sie auf Weiter.
- 9 Der Assistent erkennt und installiert die korrekten Gerätetreiber für den neuen SAS 5-HBA.
- 10 Klicken Sie auf Fertig stellen, um die Installation abzuschließen.
- <span id="page-20-1"></span>11 Starten Sie das System neu.

# <span id="page-20-0"></span>Aktualisieren eines vorhandenen Windows-Treibers

Gehen Sie zum Aktualisieren des bereits auf dem System vorhandenen Windows-Treibers für den SAS 5-HBA wie folgt vor.

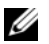

- ANMERKUNG: Sie müssen alle Anwendungen beenden, bevor Sie den Treiber aktualisieren.
- <sup>1</sup> Wählen Sie Start→ Einstellungen→ Systemsteuerung→ System.

Das Fenster Systemeigenschaften wird angezeigt.

ANMERKUNG: Klicken Sie bei Systemen mit dem Betriebssystem Windows Server 2003 auf Start→ Systemsteuerung→System.

- 2 Klicken Sie auf die Registerkarte Hardware.
- 3 Klicken Sie auf Geräte-Manager.

Das Fenster Geräte-Manager wird angezeigt.

- 4 Doppelklicken Sie auf SCSI-und RAID-Controller.
- 5 Doppelklicken Sie auf den SAS 5-HBA, dessen Treiber Sie aktualisieren möchten.
- 6 Wählen Sie die Registerkarte Treiber und klicken Sie anschließend auf Treiber aktualisieren. Das Fenster Assistent zum Aktualisieren von Gerätetreibern wird angezeigt.
- 7 Wählen Sie im Bildschirm Treiberdateien suchen das entsprechende Treiberpaket aus (auf der Treiberdiskette).
- 8 Klicken Sie auf Software von einer Liste oder bestimmten Quelle installieren.
- 9 Klicken Sie auf Weiter.
- 10 Befolgen Sie die Anweisungen des Assistenten, um den Treiber auf der Diskette zu suchen.
- 11 Wählen Sie auf der Diskette die Datei mit der Endung .INF.

ANMERKUNG: Wählen Sie bei Systemen, auf denen Windows Server 2003 ausgeführt wird, den Namen des Treibers, nicht die .INF-Datei.

- 12 Klicken Sie auf Weiter und setzen Sie den Installationsvorgang im Assistenten fort.
- 13 Klicken Sie auf Fertig stellen, um den Assistenten zu beenden, und starten Sie das System neu, damit die Änderungen wirksam werden.

# <span id="page-21-2"></span><span id="page-21-0"></span>Installation des Treibers für Red Hat Enterprise Linux

Befolgen Sie die Anweisungen in diesem Abschnitt, um den Treiber für Red Hat Enterprise Linux AS (Version 3, 4 und 5) und ES (Version 3, 4 und 5) zu installieren.

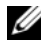

**ZZIMMERKUNG:** Der Gerätetreiber für Red Hat Enterprise Linux AS Version 5 ist bereits im Betriebssystem vorhanden. Überprüfen Sie auf der Dell Support-Website (support.dell.com), ob Sie über die aktuellste Version dieses Treibers verfügen. Wenn eine neuere Version verfügbar ist, können Sie den Treiber auf Ihr System herunterladen.

# <span id="page-21-3"></span><span id="page-21-1"></span>Erstellen einer Treiberdiskette

Bevor Sie mit der Installation beginnen, kopieren Sie die Treiber von der Dell™ PowerEdge™ Service and Diagnostic Utilities-CD oder laden Sie den entsprechenden Treiber für Red Hat Enterprise Linux (Version 3, 4 und 5) von der Dell Support-Website unter support.dell.com in das temporäre Verzeichnis herunter. Das Paket enthält die beiden Red Hat Package Manager (RPMs) und die Dateien für das Treiber-Update. Das Paket umfasst außerdem die Red Hat Package Manager-Datei (RPM) für Dynamic Kernel Module Support (DKMS).

Es handelt sich um eine Tar-Datei (gzipped). Nachdem Sie das Paket auf ein Linux-System heruntergeladen haben, gehen Sie wie folgt vor.

- 1 Entpacken Sie das Paket (gunzip).
- 2 Wenden Sie tar xvf auf das Paket an.

Das Paket enthält den DKMS-RPM, den Treiber-RPM (für DKMS) und die Dateien für das Treiber-Update (DUD-Images).

3 Erstellen Sie mit dem Befehl dd eine Treiber-Updatediskette. Verwenden Sie hierfür die entsprechende Image-Datei.

"dd if=<Name der dd-Image-Datei> of=/dev/fd0"

4 Verwenden Sie die Diskette für die Betriebssystem-Installation wie später in diesem Abschnitt beschrieben.

### Erstellen einer Treiber-Updatediskette

Im Folgenden sind die für das Erstellen der Treiber-Updatediskette (DUD) relevanten Dateien und Verzeichnisse beschrieben.

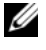

 $\mathscr{D}$  ANMERKUNG: Diese Dateien werden vom SAS 5-Treiberpaket installiert. Sie brauchen an dieser Stelle nicht einzugreifen.

- Das Verzeichnis /usr/src/mptlinux-<Treiberversion> enthält den Treiber-Quellcode, die Datei dkms.conf sowie eine Datei mit Angaben zum Treiber.
- Das Unterverzeichnis redhat driver disk enthält die Dateien, die zum Erstellen der DUD erforderlich sind. Die benötigten Dateien sind disk\_info, modinfo, modules.dep und pcitable.
- Um das DUD-Image für Red Hat Enterprise Linux vor Version 4 zu erstellen, muss das Kernel-Source-Paket installiert werden, damit der Treiber kompiliert werden kann. Für Red Hat Enterprise Linux 4 wird die Kernel-Source nicht benötigt.

Gehen Sie wie folgt vor, um die Treiber-Updatediskette mit dem DKMS-Tool zu erstellen:

- 1 Installieren Sie das DKMS-fähige SAS 5-Treiberpaket (RPM) auf einem System mit Red Hat Enterprise Linux.
- 2 Geben Sie in einem beliebigen Verzeichnis den folgenden Befehl ein:

```
dkms mkdriverdisk -d redhat -m mptlinux -v <Treiberversion> 
-k <Kernel-Version>
```
Damit wird die Erstellung des SAS 5 DUD-Images gestartet.

3 Wenn Sie das DUD-Image für mehrere Kernel-Versionen erstellen möchten, verwenden Sie den folgenden Befehl:

```
dkms mkdriverdisk -d redhat -m mptlinux -v <Treiberversion> 
-k <Kernel-Version 1>, <Kernel-Version 2>, ...
```
4 Nachdem das DUD-Image erstellt wurde, befindet es sich im DKMS-Zweig des SAS 5-Treibers.

**ANMERKUNG:** Das DKMS-Paket unterstützt sowohl Red Hat Enterprise Linux als auch SUSE Linux Enterprise Server.

## <span id="page-22-1"></span><span id="page-22-0"></span>Installation des Treibers

Gehen Sie wie folgt vor, um Red Hat Enterprise Linux (Version 3, 4 und 5) und den entsprechenden Treiber zu installieren.

- 1 Starten Sie normal von der Installations-CD für Red Hat Enterprise Linux.
- 2 Geben Sie Folgendes in die Befehlszeile ein: Linux expert dd
- 3 Wenn Sie vom Installationsprogramm nach einer Treiberdiskette gefragt werden, legen Sie die Diskette ein und drücken Sie die <Eingabetaste>.

Wie Sie eine Treiberdiskette erstellen, erfahren Sie im Abschnitt ["Erstellen einer Treiberdiskette"](#page-18-1)  [auf Seite 17](#page-18-1).

4 Führen Sie die Treiberinstallation nach den Anweisungen des Programms durch.

## <span id="page-23-0"></span>Installation des Treibers mit einem Update-RPM

Im Folgenden ist der Installationsvorgang für Red Hat Enterprise Linux AS (Version 3, 4 und 5) und den entsprechenden Treiber mit einem Update-RPM beschrieben.

#### Installation des RPM-Pakets mit DKMS-Unterstützung

- 1 Entpacken Sie die Archivdatei des DKMS-fähigen Treiberpakets.
- 2 Installieren Sie das DKMS-Paket mit dem Befehl rpm -Uvh <DKMS-Paketname>
- 3 Installieren Sie das Treiberpaket mit dem Befehl rpm -Uvh <Treiberpaketname>
- 4 Starten Sie das System neu, um den neuen Treiber zu laden.

# <span id="page-23-3"></span><span id="page-23-1"></span>Installation des Treibers für SUSE Linux Enterprise Server

Folgen Sie den Anweisungen in diesem Abschnitt, um den Treiber für SUSE Linux Enterprise Server (Version 9 und 10) zu installieren.

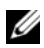

 $\mathscr{U}$  ANMERKUNG: Der Gerätetreiber für SUSE Linux Enterprise Version 10 ist bereits im Betriebssystem vorhanden. Überprüfen Sie auf der Dell Support-Website (support.dell.com), ob Sie über die aktuellste Version dieses Treibers verfügen. Wenn eine neuere Version verfügbar ist, können Sie den Treiber auf Ihr System herunterladen.

## <span id="page-23-2"></span>Installation des Treibers mit einem Update-RPM

Im Folgenden ist der Installationsvorgang für SUSE Linux Enterprise Server (Version 9 und 10) und den entsprechenden Treiber mit einem Update-RPM beschrieben.

#### Installation des RPM-Pakets mit DKMS-Unterstützung

- 1 Entpacken Sie die Archivdatei des DKMS-fähigen Treiberpakets.
- 2 Installieren Sie das DKMS-Paket mit dem Befehl rpm -Uvh <DKMS-Paketname>
- 3 Installieren Sie das Treiberpaket mit dem Befehl rpm -Uvh <Treiberpaketname>
- 4 Starten Sie das System neu, um den neuen Treiber zu laden.

#### Erstellen der Treiber-Updatediskette

Zum Erstellen der Treiber-Updatediskette (DUD) werden die folgenden Dateien benötigt.

 $\mathscr{L}$  ANMERKUNG: Diese Dateien werden vom SAS 5-Treiberpaket installiert. Sie brauchen an dieser Stelle nicht einzugreifen.

- Das Verzeichnis /usr/src/mptlinux-<Treiberversion> enthält den Treiber-Quellcode, die Datei dkms.conf sowie eine Datei mit Angaben zum Treiber.
- Das Unterverzeichnis redhat driver disk enthält die Dateien, die zum Erstellen der DUD erforderlich sind. Die benötigten Dateien sind disk\_info, modinfo, modules.dep und pcitable.

Gehen Sie wie folgt vor, um die Treiber-Updatediskette mit dem DKMS-Tool zu erstellen.

- 1 Installieren Sie das DKMS-fähige SAS 5-Treiberpaket (RPM) auf einem System mit SUSE-Linux.
- 2 Geben Sie in einem beliebigen Verzeichnis den folgenden Befehl ein:

```
dkms mkdriverdisk -d redhat -m mptlinux -v <Treiberversion> 
-k <Kernel-Version>
```
Damit wird die Erstellung des SAS 5 DUD-Images gestartet.

3 Wenn Sie das DUD-Image für mehrere Kernel-Versionen erstellen möchten, verwenden Sie den folgenden Befehl:

dkms mkdriverdisk -d redhat -m mptlinux -v <Treiberversion> -k <Kernel-Version 1>, <Kernel-Version 2>, ...

4 Nachdem das DUD-Image erstellt wurde, befindet es sich im DKMS-Zweig des SAS 5-Treibers.

**44 ANMERKUNG:** Das DKMS-Paket unterstützt sowohl Red Hat Enterprise Linux als auch SUSE Linux Enterprise Server.

## <span id="page-24-0"></span>Installation von SUSE Linux Enterprise Server mit der Treiber-Updatediskette

**ANMERKUNG:** Wie Sie eine Treiberdiskette erstellen, erfahren Sie im Abschnitt "Erstellen einer Treiberdiskette" [auf Seite 17](#page-18-1).

- 1 Legen Sie die entsprechende SUSE Linux Enterprise Server (Version 9 und 10) Service-Pack-CD (SP) in das System ein.
- 2 Wählen Sie im Menü die Option INSTALLATION.
- 3 Drücken Sie <F6> für die Treiber-Updatediskette.
- 4 Drücken Sie die <Eingabetaste>, um den Linux-Kernel zu laden.
- 5 Klicken Sie bei der Aufforderung Please insert the driver update floppy/CDROM (Legen Sie die Treiber-Updatediskette/CD-ROM ein) auf OK.

Das System wählt und installiert den Treiber. Danach wird die Meldung DRIVER UPDATE ADDED (Treiber-Update hinzugefügt) mit einer Beschreibung des Treibermoduls angezeigt.

6 Klicken Sie auf OK.

Wenn Sie von einem weiteren Treiber-Updatemedium installieren möchten, fahren Sie mit den folgenden Schritten fort.

- 7 Die Meldung PLEASE CHOOSE DRIVER UPDATE MEDIUM (Wählen Sie ein Treiber-Updatemedium) wird angezeigt.
- 8 Wählen Sie das entsprechende Treiber-Updatemedium.

Das System wählt und installiert den Treiber.

# <span id="page-25-0"></span>Aktualisieren des Kernels

Wenn Sie den Kernel mit dem up2date-Hilfsprogramm aktualisieren, müssen Sie die DKM-fähigen Treiberpakete neu installieren. Geben Sie hierfür Folgendes in derselben Reihenfolge in ein Terminalfenster ein:

```
dkms build -m <Modulname> -v <Modulversion> -k <Kernel-Version>
dkms install -m <Modulname> -v <Modulversion> -k <Kernel-Version>
```
Überprüfen Sie, ob der Treiber erfolgreich auf dem neuen Kernel installiert wurde, indem Sie Folgendes eingeben:

dkms status

Auf Ihrem Bildschirm sollte eine Meldung angezeigt werden, die der folgenden ähnelt:

```
<Treibername>, <Treiberversion>, <neue Kernel-Version>: installed
```
# <span id="page-26-3"></span><span id="page-26-0"></span>SAS 5-BIOS

Das BIOS der Dell™ Serial-Attached SCSI (SAS) 5 Host-Bus-Adapter (HBAs) bietet folgende Möglichkeiten:

- <span id="page-26-5"></span>• BIOS-Unterstützung für mehrere installierte Instanzen von SAS 5/i und SAS 5/E
- Unterstützung für POST-Speicherverwaltung (PMM)
- BIOS-Wiederherstellungs-Image für ROM (Read-only-Memory)
- POST-Statusfehlerberichte
- Konfigurierbare Startgeräteauswahl
- Kompatibel mit Konsolenumleitung
- POST-zugängliches textbasiertes Konfigurationsprogramm

# <span id="page-26-6"></span><span id="page-26-1"></span>POST-Meldungen

Das BIOS der SAS 5-HBAs zeigt während des Einschaltselbsttests (POST) Meldungen über Status und Identifikation sowie Warnmeldungen zu Fehlern während des POST-Vorgangs an.

Die POST-Meldungen enthalten eine Reihe von Informationen. Im BIOS-POST-Identifizierungsbanner sind die BIOS-Identifikation, Copyright-Informationen und die Adapterversion aufgeführt. Die bei der Initialisierung erkannten Adapter und Geräte werden in der festgelegten hierarchischen Reihenfolge angezeigt. Außerdem werden Sie vom BIOS während des POST-Vorgangs zum Aufrufen des Konfigurationsprogramms aufgefordert.

# <span id="page-26-4"></span><span id="page-26-2"></span>BIOS-Fehlercodemeldungen

Wenn das BIOS bei der Initialisierung Fehler feststellt, wird die Abarbeitung angehalten und eine Fehlermeldung angezeigt. Danach muss der Benutzer standardmäßig eine Taste zur Bestätigung drücken. Dieser Bestätigungsschritt lässt sich im Konfigurationsprogramm deaktivieren.

Hierfür sind im BIOS zwei Optionen vorhanden:

- Die BIOS-Abarbeitung wird angehalten, wenn ein Fehler festgestellt wird.
- Die BIOS-Abarbeitung kann fortgesetzt werden, wenn ein Fehler festgestellt wird.

#### <span id="page-27-5"></span>Starten mit mehreren Adaptern

Stellen Sie beim Starten eines Systems mit mehreren SAS 5-HBAs sicher, dass der Startdatenträger am Adapter mit der niedrigsten ID angeschlossen ist. Die Auswahl des Systemstartgeräts erfolgt im System-BIOS. Falls vorhandene Adapter innerhalb des Systems verlegt werden, muss die korrekte Startreihenfolge gewählt werden. Andernfalls zeigt das BIOS Fehlermeldungen.

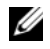

 $\mathscr{Q}_\blacktriangle$  ANMERKUNG: Der Systemstart von einem externen Gerät an einem SAS 5/E-Adapter wird nicht unterstützt. Aktuelle Informationen über das Starten von externen Geräten erhalten Sie auf der Dell Support-Website unter support.dell.com.

# <span id="page-27-0"></span>Konfigurationsprogramm

### <span id="page-27-4"></span><span id="page-27-1"></span>Aufrufen des Konfigurationsprogramms

- 1 Schalten Sie das System ein.
- 2 Drücken Sie während des POST bei entsprechender Aufforderung <Strg><C>. Falls Sie zu lange gewartet haben und bereits das Betriebssystem-Logo angezeigt wird, warten Sie, bis das Betriebssystem vollständig hochgefahren ist. Starten Sie dann das System neu und versuchen Sie es erneut.

Der Menübildschirm des Konfigurationsprogramms wird angezeigt.

# <span id="page-27-3"></span><span id="page-27-2"></span>Funktionen

**ANMERKUNG:** Die Bildschirme sind hierarchisch organisiert und am unteren Rand werden jeweils Hinweise zur Navigation angezeigt. Weitere Informationen zum Dienstprogramm erhalten Sie in der Onlinehilfe.

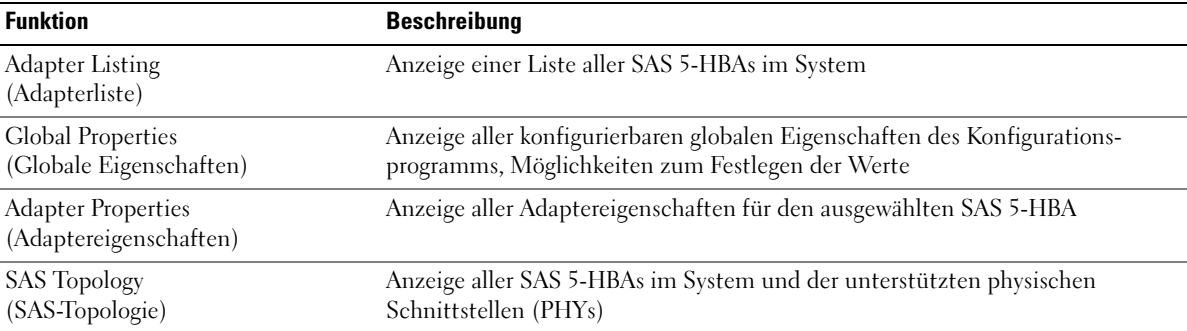

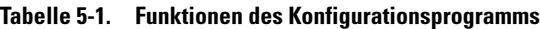

| <b>Funktion</b>                                                         | <b>Beschreibung</b>                                                                                                  |
|-------------------------------------------------------------------------|----------------------------------------------------------------------------------------------------|
| <b>Advanced Adapter Properties</b><br>(Erweiterte Adaptereigenschaften) | Anzeige erweiterter Eigenschaften des ausgewählten SAS 5-HBA, Möglichkeit<br>zum Festlegen der Werte                 |
| Device Properties<br>(Geräteeigenschaften)                              | Anzeige der Eigenschaften des ausgewählten Geräts                                                                    |
| <b>Expander Properties</b><br>(Expander-Eigenschaften)                  | Anzeige der Eigenschaften des ausgewählten Expanders                                                                 |
| <b>PHY</b> Properties<br>(PHY-Eigenschaften)                            | Anzeige der Eigenschaften des ausgewählten PHY                                                                       |
| Exit/Change Verification<br>(Beenden/Bestätigen)                        | Anzeige einer Meldung mit den entsprechenden Änderungen<br>und den verfügbaren Funktionen zum Bestätigen und Beenden |

Tabelle 5-1. Funktionen des Konfigurationsprogramms (Fortsetzung)

# <span id="page-30-3"></span><span id="page-30-0"></span>Fehlerbehebung

Wenn Sie Hilfe bei Problemen mit dem Dell™ Serial-Attached SCSI (SAS) 5 Host-Bus-Adapter (HBA) benötigen, finden Sie weitere Informationen unter ["Hilfestellung" auf Seite 37.](#page-38-2) Sie können auch die Dell Support-Website unter support.dell.com aufrufen.

# <span id="page-30-5"></span><span id="page-30-1"></span>BIOS-Startreihenfolge

Wenn Sie über den Adapter starten möchten, stellen Sie sicher, dass die Startreihenfolge im System-BIOS entsprechend eingestellt ist. Weitere Informationen finden Sie in der Dokumentation zum jeweiligen System.

# <span id="page-30-4"></span><span id="page-30-2"></span>Allgemeine Probleme

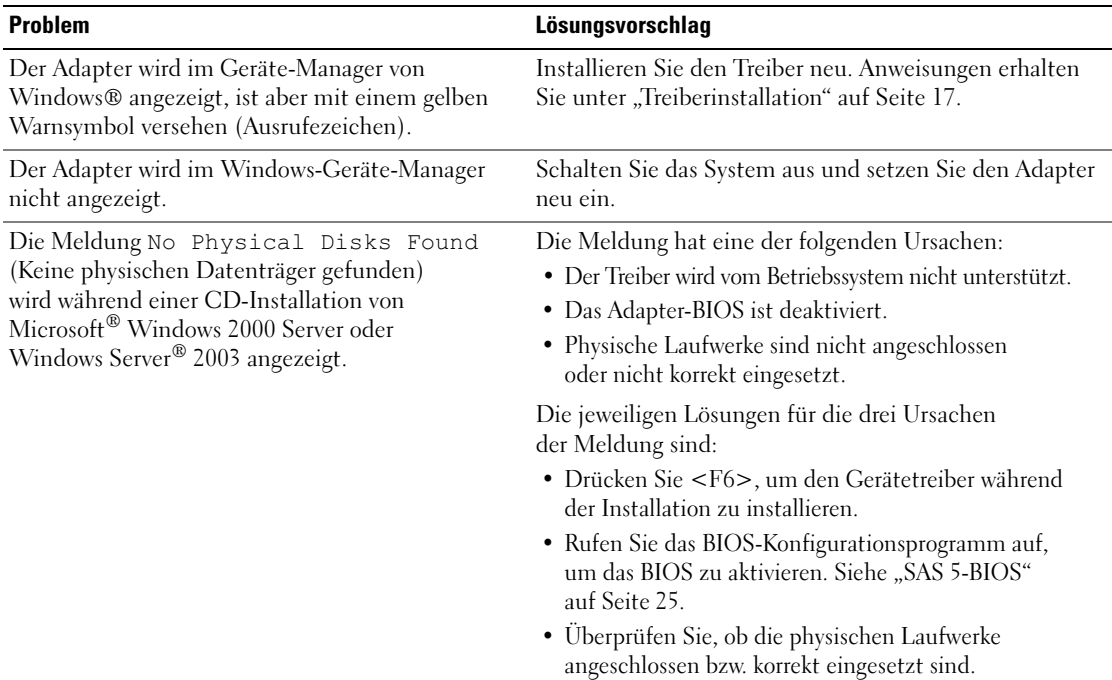

#### Tabelle 6-1. Allgemeine Probleme

# <span id="page-31-3"></span><span id="page-31-0"></span>Probleme mit physischen Laufwerken

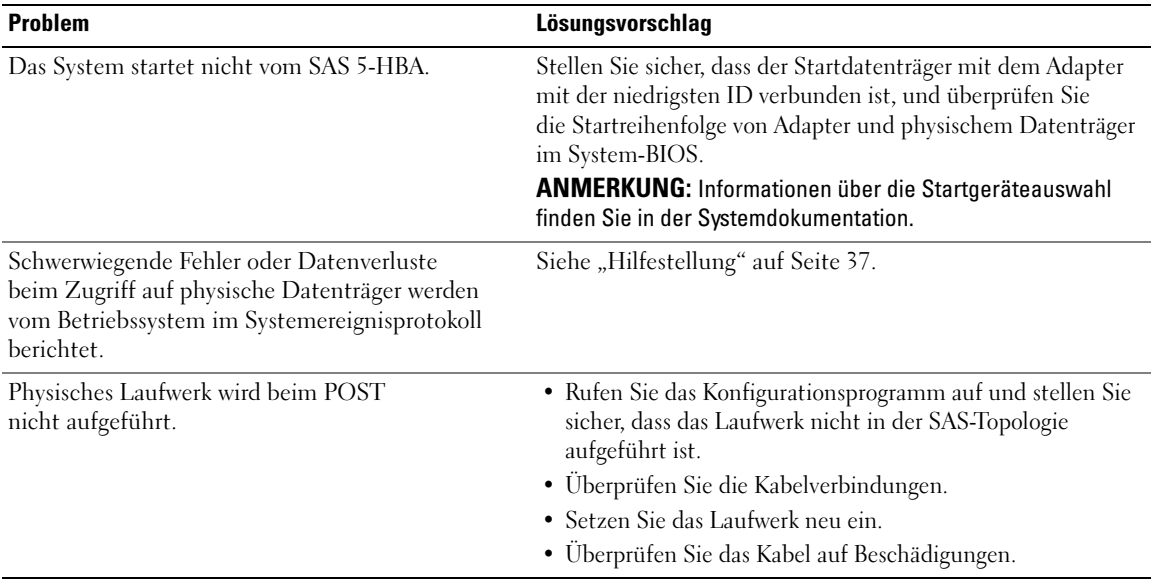

#### Tabelle 6-2. Probleme mit physischen Laufwerken

# <span id="page-31-2"></span><span id="page-31-1"></span>Fehlermeldungen des Konfigurationsprogramms

**ANMERKUNG:** Diese Fehlermeldungen werden innerhalb des Konfigurationsprogramms angezeigt. Sollten Sie eine entsprechende Fehlermeldung erhalten, starten Sie das System neu und versuchen Sie es erneut.

Tabelle 6-3. Fehlermeldungen des Konfigurationsprogramms

| <b>Meldung</b>                                              | Bedeutung und Lösungsvorschlag                              |
|-------------------------------------------------------------|-------------------------------------------------------------|
| An error occurred while reading                             | Beim Lesen einer von verschiedenen Einstellungen aus        |
| non-volatile settings                                       | der Firmware ist ein Fehler aufgetreten.                    |
| An error occurred while reading<br>current adapter settings | Setup und Initialisierung des Adapters sind fehlgeschlagen. |
| An error occurred while refreshing                          | Beim Löschen dauerhafter Zuweisungen ist ein Fehler         |
| persistent mappings                                         | aufgetreten.                                                |
| Advanced Device Properties settings                         | Beim Lesen der erforderlichen Konfigurationsseite aus       |
| not found                                                   | der Firmware ist ein Fehler aufgetreten.                    |
| Advanced Adapter Properties settings                        | Beim Lesen der erforderlichen Konfigurationsseite aus       |
| not found                                                   | der Firmware ist ein Fehler aufgetreten.                    |

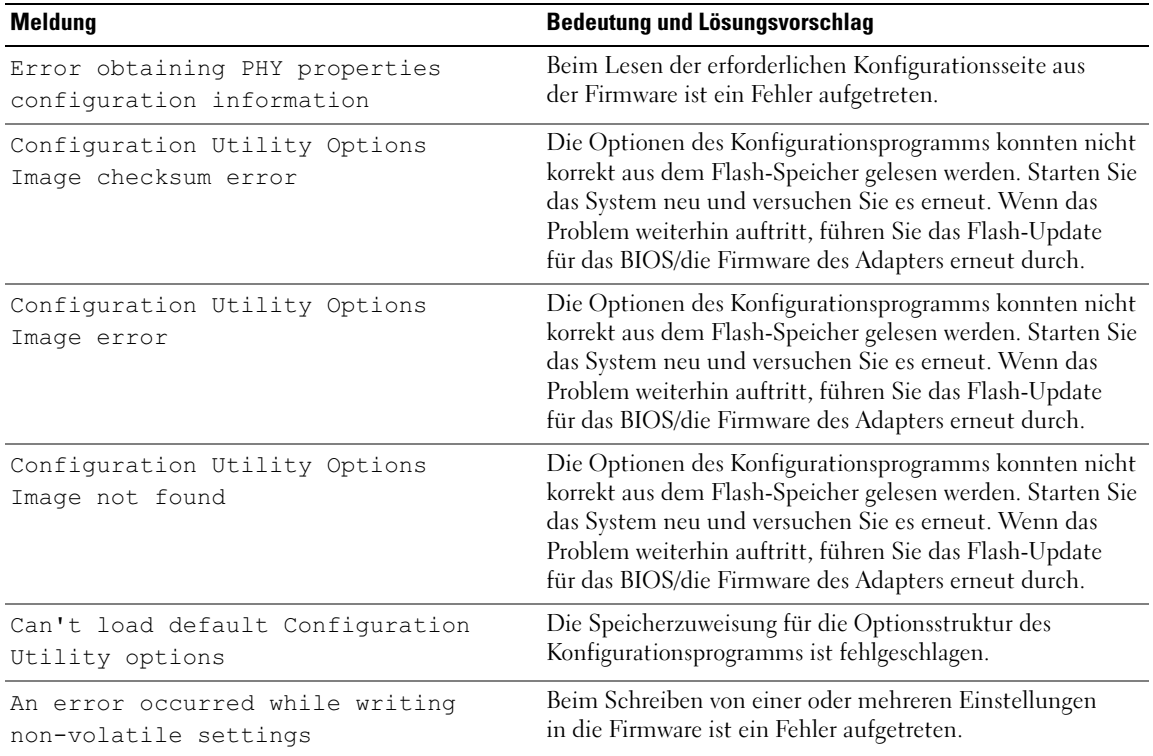

### Tabelle 6-3. Fehlermeldungen des Konfigurationsprogramms (Fortsetzung)

# <span id="page-32-1"></span><span id="page-32-0"></span>BIOS-Fehlermeldungen

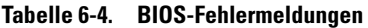

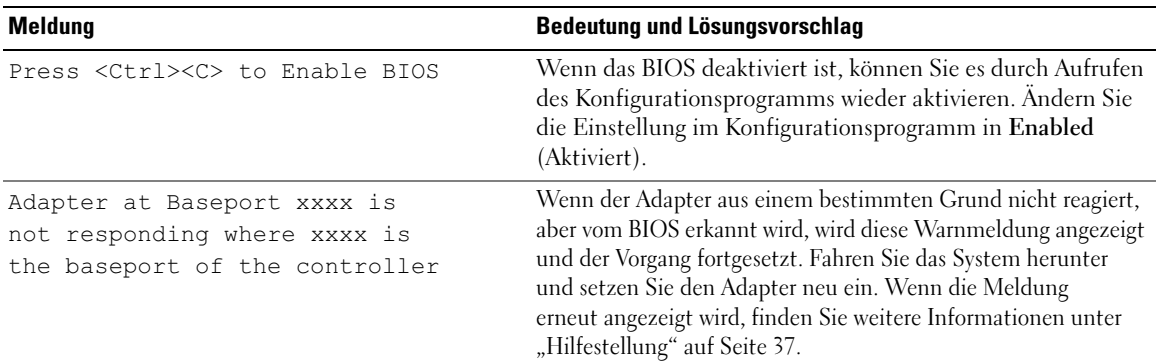

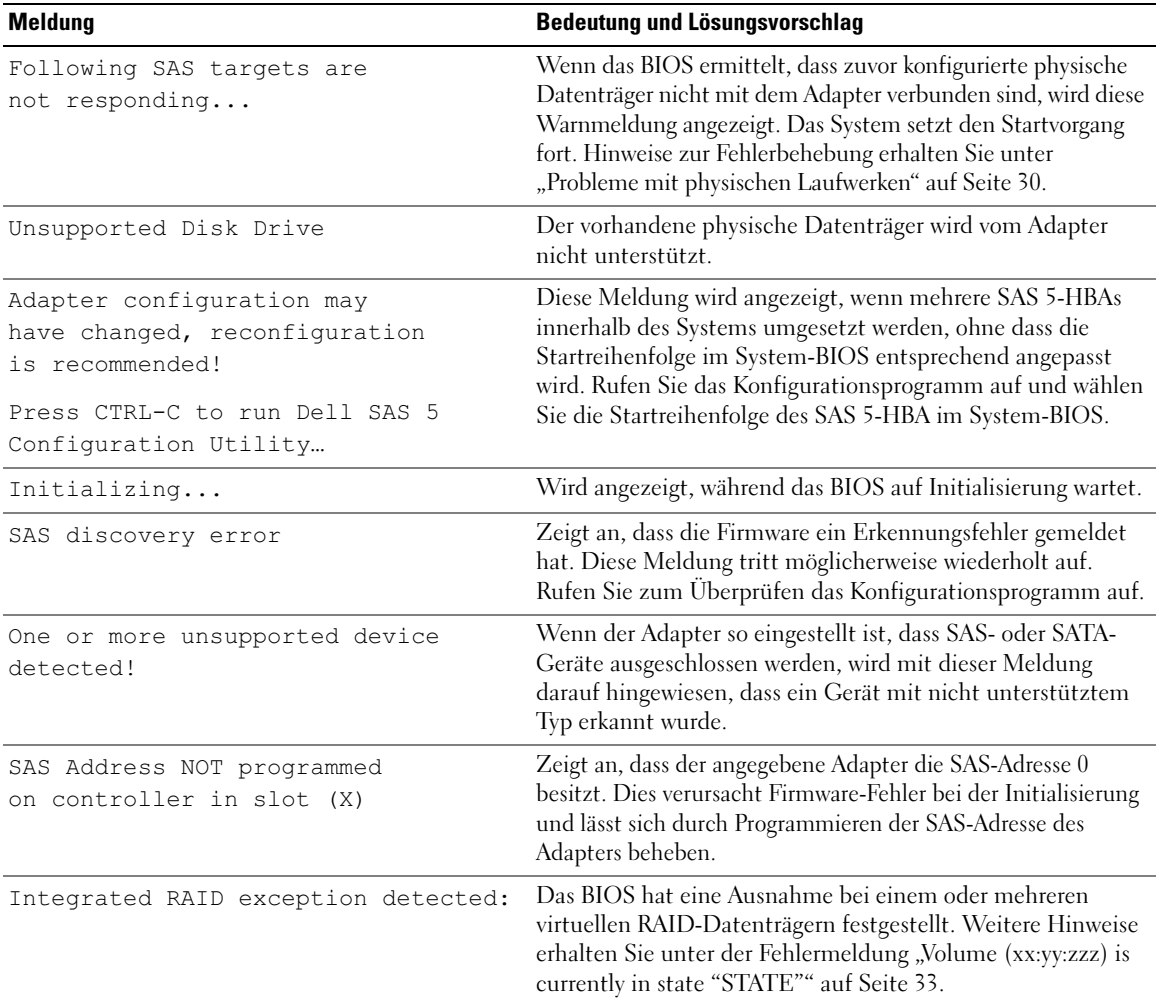

### Tabelle 6-4. BIOS-Fehlermeldungen (Fortsetzung)

<span id="page-34-0"></span>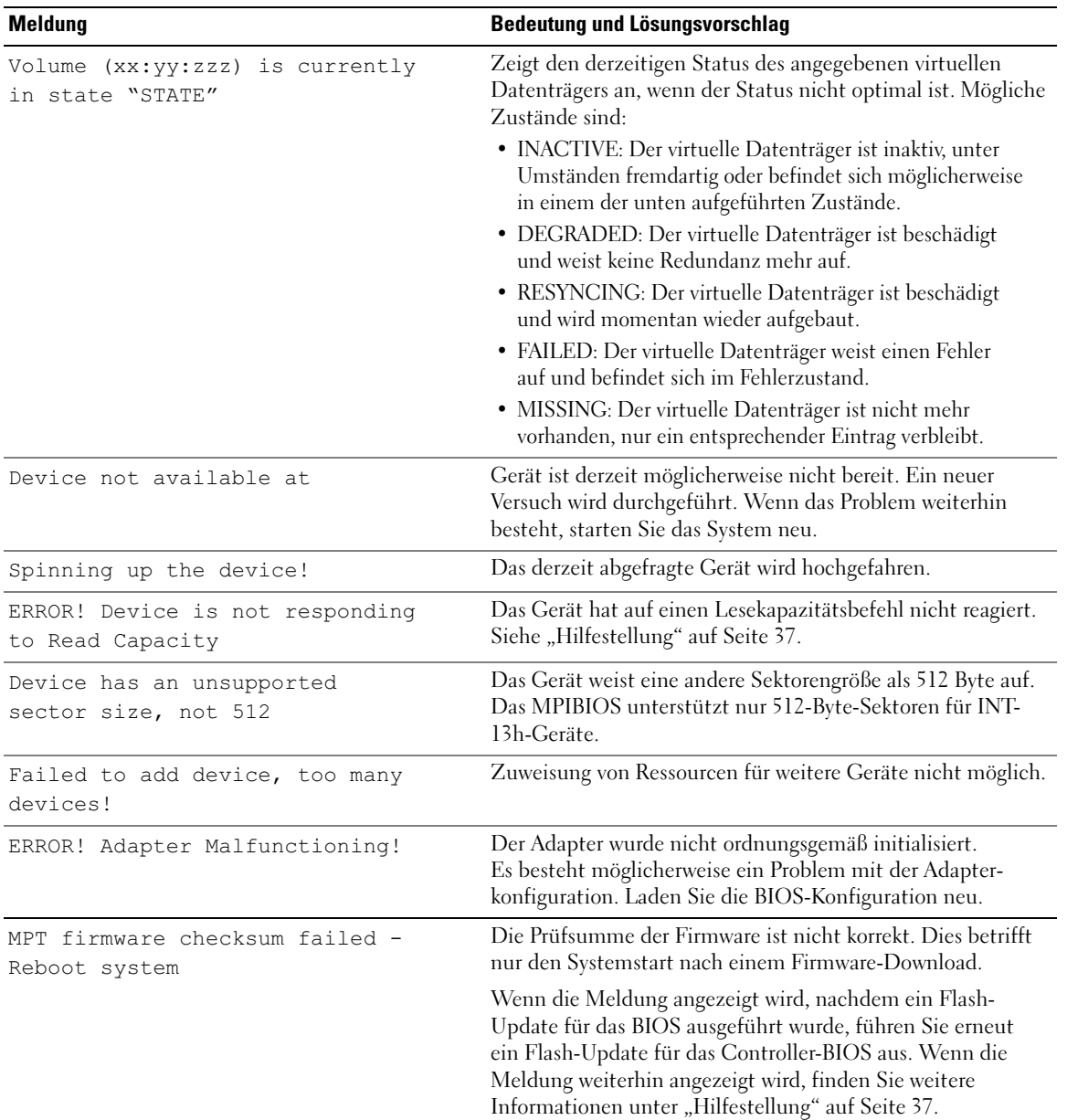

### Tabelle 6-4. BIOS-Fehlermeldungen (Fortsetzung)

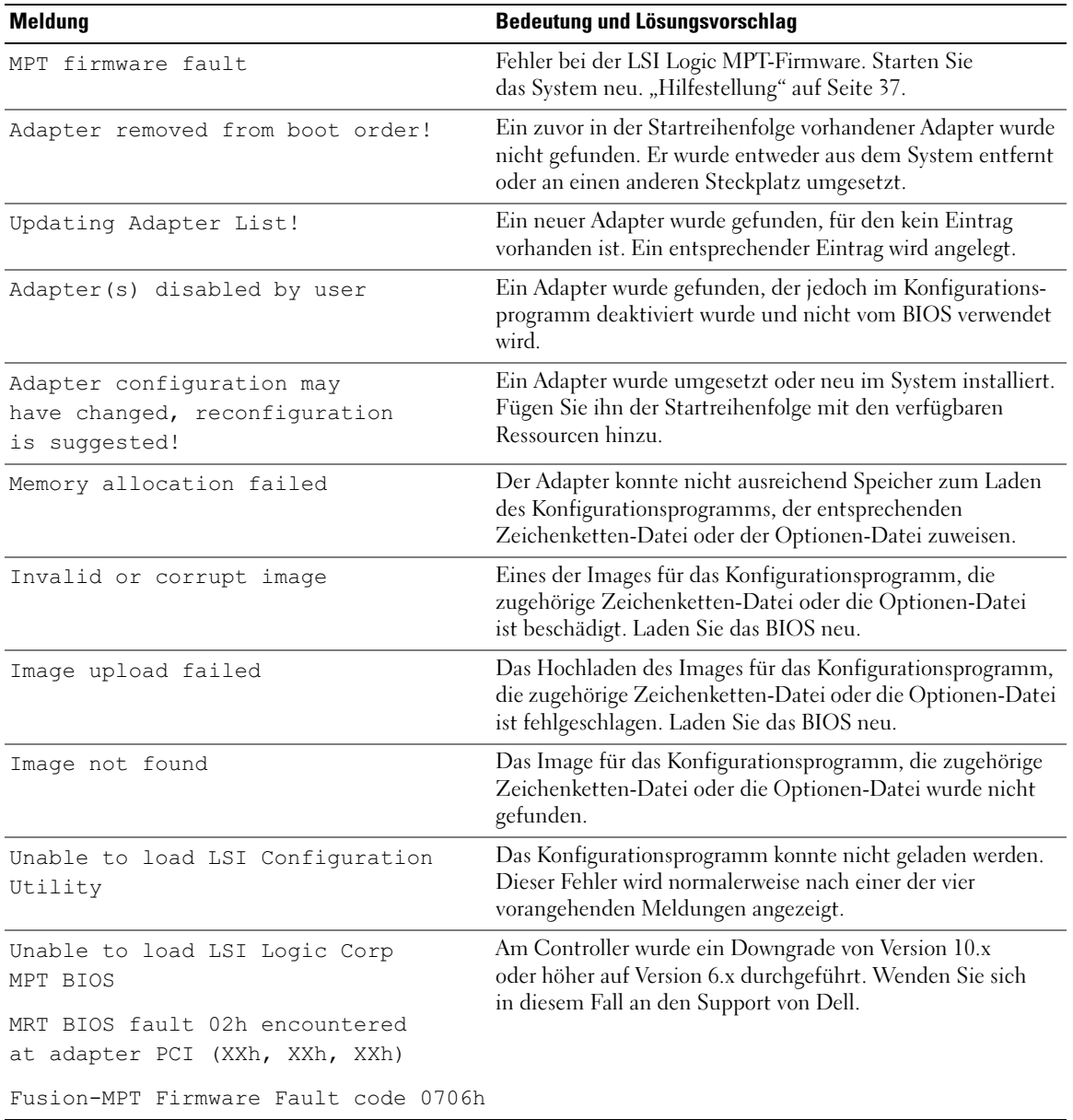

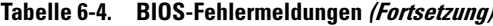

# <span id="page-36-2"></span><span id="page-36-0"></span>Aktualisieren der Firmware

Firmware-Updates für den Dell™ Serial-Attached SCSI (SAS) 5 Host-Bus-Adapter (HBA) werden durch Überschreiben (Flash) der Firmware durchgeführt. Die Firmware kann aktualisiert werden, während der Adapter in Betrieb ist. Damit die Änderungen an der Firmware wirksam werden, ist ein Neustart des Systems erforderlich. Wenn beim Flash-Update der Firmware ein Fehler auftritt (etwa ein Stromausfall), kehrt der Adapter zur früheren Firmware-Version zurück.

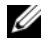

 $\mathscr{Q}_A$  ANMERKUNG: Wenn Sie die Firmware bei aktivem Adapter aktualisieren, ist die Leistung des Adapters eventuell zeitweilig eingeschränkt.

# <span id="page-36-3"></span><span id="page-36-1"></span>Dienstprogramm zum Firmware-Update

Das Dienstprogramm zum Firmware-Update lässt sich mit verschiedenen Betriebssystemen aufrufen. Das Firmware-Flash-Update läuft automatisch ab und erfordert keinen Benutzereingriff. Das Dienstprogramm zum Firmware-Update befindet sich auf der Dell™ PowerEdge™ Service and Diagnostic Utilities-CD.

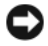

HINWEIS: Versuchen Sie nicht, die Firmware der Version 10.x (oder höher) auf Version 6.x downzugraden. Dadurch wird der Controller funktionsunfähig.

**ZANMERKUNG:** Die jeweils aktuelle Firmware-Version erhalten Sie zusammen mit den entsprechenden Anweisungen auf der Dell Support-Website (support.dell.com).

# <span id="page-38-2"></span><span id="page-38-0"></span>Hilfestellung

# <span id="page-38-1"></span>So erhalten Sie technische Unterstützung

VORSICHT: Wenn Sie die Computerabdeckung entfernen müssen, trennen Sie zuerst die Netzund Modemkabel des Computers von allen Netzsteckdosen.

Führen Sie folgende Schritte durch, wenn Sie bei einem technischen Problem Unterstützung benötigen:

- 1 Führen Sie die Maßnahmen im Abschnitt "Fehlerbehebung beim System" des Hardware Owner's Manual (Hardware-Benutzerhandbuchs) durch.
- 2 Führen Sie die Systemdiagnose durch und notieren Sie sich die angezeigten Informationen.
- 3 Nutzen Sie die umfangreichen Onlinedienste auf der Support-Website von Dell (support.dell.com), falls Sie Fragen zu Installation und Problembehandlung haben.

Weitere Informationen erhalten Sie im Abschnitt ["Online-Dienste" auf Seite 38.](#page-39-1)

4 Sollte sich das Problem mit den oben stehenden Schritten nicht lösen lassen, können Sie telefonisch technische Unterstützung von Dell anfordern.

 $\mathscr{A}$  ANMERKUNG: Rufen Sie den Support von einem Telefon in Reichweite des betreffenden Systems an, damit Ihnen unsere Mitarbeiter direkt helfen können.

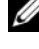

 $\mathscr{A}$  **ANMERKUNG:** Das Express-Servicecode-System von Dell steht eventuell nicht in allen Ländern zur Verfügung.

Geben Sie nach Aufforderung des automatischen Telefonsystems den Express-Servicecode ein, damit Sie direkt mit dem zuständigen Support-Mitarbeiter verbunden werden können. Wenn Sie keinen Express-Servicecode haben, öffnen Sie den Ordner Dell Accessories (Dell-Zubehör), doppelklicken Sie auf das Symbol Express Service Code (Express-Servicecode) und folgen Sie den Anweisungen.

Anweisungen zur Nutzung des technischen Supports erhalten Sie unter "Unternehmensschulungen [von Dell" auf Seite 39](#page-40-1) und ["Vor dem Anruf beim Support" auf Seite 40](#page-41-1).

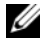

ANMERKUNG: Einige der im Folgenden genannten Dienste sind außerhalb der USA (Festland) möglicherweise nicht verfügbar. Informationen hierzu erhalten Sie bei Ihrem örtlichen Dell-Vertreter.

## <span id="page-39-0"></span>Technische Unterstützung und Kundendienst

Der Support-Service von Dell beantwortet gern Ihre Fragen zur Hardware von Dell™. Unsere Support-Mitarbeiter verwenden computergestützte Diagnoseprogramme, um Fragen schnell und präzise zu beantworten.

Wenn Sie sich an den Support-Service von Dell wenden möchten, lesen Sie den Abschnitt ["Vor dem Anruf](#page-41-1)  [beim Support" auf Seite 40](#page-41-1) und wählen Sie anschließend die Kontaktinformationen für Ihre Region aus oder rufen Sie support.dell.com auf.

## <span id="page-39-1"></span>Online-Dienste

Unter support.dell.com gelangen Sie zum Support von Dell. Nachdem Sie auf der Startseite der Dell Support-Website Ihr Land ausgewählt und die gewünschten Angaben gemacht haben, können Sie auf Hilfetools und Informationen zugreifen.

Auf den folgenden Websites erfahren Sie mehr über die Produkte und Dienstleistungen von Dell:

www.dell.com www.dell.com/ap (nur Asien/Pazifik) www.dell.com/jp (nur Japan) www.euro.dell.com/ (nur für Europa) www.dell.com/la (Lateinamerika und Karibik) www.dell.ca (nur Kanada) Sie erreichen den Support von Dell über folgende Websites und E-Mail-Adressen: • Websites des Dell Supports support.dell.com support.jp.dell.com (nur Japan) support.euro.dell.com (nur Europa) • E-Mail-Adressen des Dell Supports:

mobile\_support@us.dell.com support@us.dell.com

la-techsupport@dell.com (nur für Lateinamerika und die Karibik)

apsupport@dell.com (nur für Asien und den Pazifikraum)

- E-Mail-Adressen des Marketing- und Vertriebsteams von Dell apmarketing@dell.com (nur für Asien und den Pazifikraum) sales\_canada@dell.com (nur Kanada)
- Anonymes FTP

ftp.dell.com

Melden Sie sich als Benutzer anonymous (anonym) an und verwenden Sie Ihre E-Mail-Adresse als Passwort.

# <span id="page-40-0"></span>Automatische Auskunft über die Auftragsbearbeitung

Den Status eines bestellten Dell Produktes können Sie unter support.dell.com überprüfen. Sie können auch den automatischen Auftragsstatusdienst anrufen. Eine elektronische Ansage fordert Sie zur Eingabe der Bestelldaten auf. Die Bestellung wird aufgerufen und der Stand der Bearbeitung wird angesagt. Lesen Sie hierzu die Kontaktinformationen für Ihr Gebiet.

# <span id="page-40-1"></span>Unternehmensschulungen von Dell

Dell bietet Schulungen für Unternehmen an. Weitere Informationen finden Sie unter www.dell.com/training. Diese Dienstleistungen stehen unter Umständen nicht überall zur Verfügung.

# <span id="page-40-2"></span>Bei Problemen mit einer Bestellung

Sollten sich Probleme mit einer Bestellung ergeben (fehlende oder falsche Teile, fehlerhafte Rechnung), setzen Sie sich mit dem Kundendienst von Dell in Verbindung. Halten Sie beim Anruf Lieferschein oder Packzettel bereit. Lesen Sie hierzu die Kontaktinformationen für Ihr Gebiet.

# <span id="page-40-3"></span>Produktinformationen

Wenn Sie Informationen über weitere Produkte von Dell wünschen oder etwas bestellen möchten, besuchen Sie uns im Internet unter www.dell.com/. Wenn Sie persönlich mit einem Verkaufsberater sprechen möchten, finden Sie die entsprechende Rufnummer bei den Kontaktinformationen für Ihr Gebiet.

# <span id="page-41-0"></span>Einsenden von Teilen zwecks Garantiereparatur oder Gutschrift

Möchten Sie Artikel zwecks Reparatur oder Gutschrift zurücksenden, so gehen Sie wie folgt vor:

1 Auf telefonische Anfrage erhalten Sie von Dell eine Return Material Authorization Number (Nummer für Materialrücksendung). Schreiben Sie diese gut lesbar auf den Versandkarton.

Die entsprechende Rufnummer finden Sie in den Kontaktinformationen für Ihre Region.

- 2 Legen Sie eine Kopie des Lieferscheins und ein Begleitschreiben bei, in dem Sie den Grund für die Rücksendung erläutern.
- 3 Legen Sie vorhandene Diagnoseinformationen bei, aus denen hervorgeht, welche Tests Sie durchgeführt haben und welche Fehlermeldungen vom Diagnoseprogramm ausgegeben wurden.
- 4 Für eine Gutschrift müssen die betreffenden Artikel komplett mit Zubehör (z. B. Netzkabel, Datenträger, wie CDs und Disketten, sowie Handbücher) eingesandt werden.
- 5 Schicken Sie die Geräte in der Originalverpackung (oder einer gleichermaßen geeigneten Verpackung) zurück.

Die Versandkosten gehen zu Ihren Lasten. Außerdem sind Sie verantwortlich für die Transportversicherung aller zurückgeschickten Produkte und Sie tragen das Verlustrisiko für den Versand an Dell. Nachnahmesendungen werden nicht angenommen.

Beachten Sie sämtliche vorstehenden Punkte. Rücksendungen, die diesen Anforderungen nicht entsprechen, werden nicht angenommen und gehen zurück an den Absender.

# <span id="page-41-1"></span>Vor dem Anruf beim Support

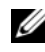

 $\mathscr{D}$  ANMERKUNG: Halten Sie den Express-Servicecode bereit. Mit diesem Code werden Sie durch das automatische Support-Telefonsystem schneller verbunden.

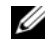

ANMERKUNG: Im Hardware Owner's Manual (Hardware-Benutzerhandbuch) zum System finden Sie die Rufnummern und Angaben zur Kontaktaufnahme mit dem Support von Dell.

Schalten Sie den Computer nach Möglichkeit vor dem Anruf bei Dell ein und verwenden Sie ein Telefon in unmittelbarer Reichweite. Sie werden möglicherweise aufgefordert, einige Befehle über die Tastatur einzugeben, detaillierte Informationen während der Ausführung von Operationen zu übermitteln oder sonstige Verfahren für die Problembehandlung anzuwenden, die nur am System selbst durchgeführt werden können. Die Systemdokumentation sollte immer griffbereit sein.

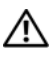

#### VORSICHT: Lesen Sie auf jeden Fall die Sicherheitshinweise im Produktinformationshandbuch, bevor Sie Komponenten im Innern des Computers warten.

# <span id="page-42-0"></span>Betriebsbestimmungen

Elektromagnetische Interferenz (EMI) ist ein Signal oder eine Emission, die in den freien Raum abgegeben bzw. entlang von Strom- oder Signalleitungen geleitet wird und den Betrieb von Funknavigation oder anderen Sicherheitsdiensten beeinträchtigt oder lizenzierte Funkdienste erheblich stört, behindert oder wiederholt unterbricht. Zu den Funkdiensten gehören unter anderem kommerzieller AM-/FM-Radio- und Fernsehrundfunk, Funktelefondienste, Radar, Flugsicherung, Pager und Dienste für personenbezogene Kommunikation (PCS, Personal Communication Services). Diese lizenzierten Dienste sowie die unbeabsichtigte Abstrahlung durch andere, z. B. digitale Geräte (unter anderem auch Computersysteme) tragen zum Aufbau elektromagnetischer Felder bei.

Unter elektromagnetischer Verträglichkeit (EMV) versteht man die Fähigkeit elektronischer Bauteile, in einer elektronischen Umgebung störungsfrei zu funktionieren. Zwar wurde dieses Computersystem so konzipiert, dass es die behördlicherseits vorgesehenen EMI-Grenzwerte einhält, dennoch kann nicht ausgeschlossen werden, dass bei bestimmten Installationen nicht doch Störungen auftreten. Wenn dieses Gerät die Funkkommunikation durch Interferenzen beeinträchtigt, was durch Ein- und Ausschalten des Gerätes festgestellt werden kann, sollten Sie die Störungen durch eine oder mehrere der folgenden Maßnahmen beheben:

- Richten Sie die Empfangsantenne neu aus.
- Ändern Sie die Position des Computers gegenüber dem Empfänger.
- Vergrößern Sie den Abstand zwischen Computer und Empfänger.
- Verbinden Sie den Computer mit einer anderen Steckdose, so dass Computer und Empfänger über verschiedene Stromkreise versorgt werden.

Fragen Sie gegebenenfalls den technischen Support von Dell oder einen erfahrenen Radio- und Fernsehtechniker für weitere Empfehlungen um Rat.

Dell™-Produkte werden für die elektromagnetische Umgebung, für die sie bestimmt sind, konstruiert, geprüft und eingestuft. Diese elektromagnetischen Klassifikationen beziehen sich im Allgemeinen auf die nachstehenden abgestimmten Definitionen:

- Klasse A ist typisch für gewerbliche Umgebungen. Produkte der Klasse B können auch in einer Klasse-A-Umgebung eingesetzt werden.
- Klasse B ist typisch für Wohnbereiche. Produkte der Klasse A sollten nicht in einer Klasse-B-Umgebung eingesetzt werden.

Alle zugehörigen Datenverarbeitungsgeräte (Information Technology Equipment, ITE), wie zum Beispiel Peripheriegeräte, Erweiterungskarten, Drucker, Ein- und Ausgabegeräte, Bildschirme usw., die in das System integriert oder an das System angeschlossen sind, müssen der EMI-Klassifikation des Computersystems entsprechen.

Eine Anmerkung zu abgeschirmten Signalkabeln:Verwenden Sie für den Anschluss von Peripheriegeräten an Dell-Geräte ausschließlich abgeschirmte Kabel, um Störungen von Funkdiensten weitgehend auszuschließen. Durch abgeschirmte Kabel wird sichergestellt, dass die entsprechende EMV-Klassifikation für die vorgesehene Einsatzumgebung eingehalten wird. Ein Kabel für Drucker, die über die parallele Schnittstelle angeschlossen werden, erhalten Sie bei Dell. Sie können Kabel auch über die Website von Dell unter www.dell.com bestellen.

Gemäß Dell entspricht dieses Produkt den Anforderungen nach Klasse A. Die folgenden Abschnitte enthalten länderspezifische EMV/EMI-Informationen oder Sicherheitshinweise.

# <span id="page-43-0"></span>FCC-Hinweise (nur für die USA)

# <span id="page-43-1"></span>FCC, Klasse A

Dieses Produkt wurde getestet und erfüllt die Grenzwerte für ein digitales Gerät der Klasse A, gemäß Kapitel 15 der FCC-Bestimmungen. Diese Grenzwerte sind dafür ausgelegt, weitgehenden Schutz gegen schädliche Interferenz zu gewährleisten, wenn das Gerät in einer gewerblichen Umgebung betrieben wird. Dieses Produkt erzeugt, verwendet und strahlt Hochfrequenzenergie ab. Wenn dieses Gerät nicht entsprechend dem Anleitungshandbuch des Herstellers installiert und eingesetzt wird, kann es zu Interferenz bei der Funkkommunikation kommen. Der Betrieb dieses Produkts in Wohngebieten verursacht wahrscheinlich schädliche Interferenz. In diesem Fall sind Sie verpflichtet, die Interferenz auf eigene Kosten zu beheben.

Dieses Gerät entspricht Abschnitt 15 der FCC-Bestimmungen. Der Betrieb unterliegt den beiden folgenden Bedingungen:

- 1 Dieses Gerät darf keine gefährdenden Störungen verursachen.
- 2 Dieses Gerät muss jede empfangene Störung akzeptieren, einschließlich einer Störung, die zu unerwünschtem Betrieb führen könnte.

#### HINWEIS: Nach den FCC-Bestimmungen kann bei nicht ausdrücklich von Dell™ Inc. zugelassenen Änderungen oder Modifikationen die Betriebserlaubnis für das Gerät erlöschen.

Die in diesen Bestimmungen festgelegten Grenzwerte sollen in Wohngebieten einen weitgehend störungsfreien Betrieb gewährleisten. Es kann jedoch nicht garantiert werden, dass bei einer bestimmten Installation nicht doch Störungen auftreten. Wenn das Gerät den Radio- oder Fernsehempfang stört, was sich durch Aus- und Wiedereinschalten des Gerätes feststellen lässt, sollten Sie versuchen, die Störungen mit Hilfe einer oder mehrerer der folgenden Maßnahmen zu beheben:

- Richten Sie die Empfangsantenne neu aus.
- Ändern Sie die Position des Systems relativ zum Empfänger.
- Vergrößern Sie den Abstand zwischen System und Empfänger.
- Verbinden Sie das System mit einer anderen Steckdose, so dass System und Empfänger über verschiedene Stromkreise versorgt werden.

Wenden Sie sich gegebenenfalls an einen Mitarbeiter von Dell™ Inc. oder an einen qualifizierten Radio- und Fernsehtechniker.

Die folgenden Informationen über das Gerät oder die Geräte, die in diesem Dokument behandelt werden, dienen der Einhaltung der FCC-Bestimmungen:

- Produktname: Dell™ SAS 5/E-Adapter, Dell™ SAS 5/i Integrated
- Hersteller: Dell™ Inc. Worldwide Regulatory Compliance & Environmental Affairs One Dell™ Way Round Rock, Texas 78682, USA 512-338-4400

# <span id="page-44-0"></span>Industry Canada (Canada Only)

### <span id="page-44-1"></span>Industry Canada, Class A

This Class A digital apparatus complies with Canadian NMB-003.

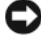

NOTICE: The Industry Canada regulations provide that changes or modifications not expressly approved by Dell™ Inc. could void your authority to operate this equipment.

## **Industry Canada (Canada uniquement)**

#### **Industry Canada, Classe A**

Cet appareil numérique de Classe A est conforme à la norme NMB-003 du Canada.

AVIS : La réglementation d'Industry Canada précise que tout changement ou modification non expressément approuvé par Dell peut annuler vos droits d'utilisation de cet équipement.

# <span id="page-44-2"></span>CE Notice (European Union)

This product has been determined to be in compliance with 73/23/EEC (Low Voltage Directive), 89/336/EEC (EMC Directive), and amendments of the European Union.

## <span id="page-44-3"></span>European Union, Class A

RF INTERFERENCE WARNING: This is a Class A product. In a domestic environment this product may cause radio frequency (RF) interference, in which case the user may be required to take adequate measures.

A "Declaration of Conformity" in accordance with the preceding directives and standards has been made and is on file at

Dell™ Inc. Products Europe BV, Limerick, Ireland.

# Předpisy CE (Evropská unie)

Bylo ověřeno, že tento produkt vyhovuje směrnicím 73/23/EEC (nízkonapěťová směrnice), 89/336/EEC (směrnice EMC) a dodatkům Evropské unie.

#### Evropská unie, třída A

RÁDIOVÉ RUŠENÍ - UPOZORNĚNÍ: Toto je produkt třídy A. V domácnosti toto zařízení může způsobovat rádiové rušení (RF). V tom případě bude nutné, aby uživatel podnikl příslušená opatření.

"Prohlášení o shodě" v souladu s výše uvedenými směrnicemi a normami bylo zpracováno a je uloženo v archivu společnosti Dell<sup>pa</sup> Inc. Products Europe BV, Limerick, Irsko.

# **CE-krav (Europæiske Union)**

Dette produkt er i overensstemmelse med 73/23/EEC (Lavspændingsdirektiv), 89/336/EEC (EMC direktiv et) og rettelser fra den Europæiske Union.

#### **Europæiske Union, Klasse A**

ADVARSEL OM RF-FORSTYRRELSE: Dette er et Klasse A-produkt. I et hjemligt miljø kan dette produkt medføre forstyrrelse af radiofrekvens (RF), og i det tilfælde må brugeren fortage passende foranstaltninger.

En "Overensstemmelseserklæring", som er i henhold til foregående direktiver og standarder, er udført og arkiveret hos Dell Inc. Products Europe BV, Limerick, Irland.

## **CE-kennisgeving (Europese Unie)**

Dit product voldoet aan de eisen van 73/23/EEC (laagspanningsrichtlijn), 89/336/EEC (EMC-richtlijn) en amendementen van de Europese Unie.

#### **Europese Unie, klasse A**

RF-STORINGSWAARSCHUWING: Dit is een Klasse A-product. In een woonomgeving kan dit product radiofrequentiestoring (RF-storing) veroorzaken. Indien dit zich voordoet, moet de gebruiker de passende maatregelen nemen.

Er is in overeenstemming met de bovenstaande richtlijnen en normen een "conformiteitsverklaring" opgesteld, welke zich in het archief bevindt bij Dell™ Inc. Products Europe BV, Limerick, Ierland.

# EÜ teatis (Euroopa Liit)

Käesolev toode on kooskõlas direktiividega 73/23/EMÜ (madalpinge direktiiv), 89/336/EMÜ (elektromagnetilise ühilduvuse direktiiv) ning Euroopa Liidu muudatustega.

#### Euroopa Liit, klass A

RAADIOSAGEDUSHÄIRE HOIATUS: Käesolev toode kuulub A-klassi. Koduses keskkonnas võib antud toode põhjustada raadiosagedushäireid, mistõttu võib selle kasutajal osutuda vajalikuks võtta asjakohaseid meetmeid.

Vastavalt eelnevatele direktiividele ja standarditele on koostatud "vastavusdeklaratsioon", mida säilitatakse ettevõttes Dell™ Inc. Products Europe BV, Limerickis, Iirimaal.

## **CE-ilmoitus (Euroopan unioni)**

Tämä tuote täyttää direktiivin 73/23/ETY (pienjännitedirektiivi) ja direktiivin 89/336/ETY (sähkömagneettisesta vhteensopivuudesta annettu direktiivi), sellaisina kuin ne ovat muutettuina, vaatimukset.

#### Euroopan unioni, Luokka A

RADIOTAAJUUSHÄIRIÖITÄ KOSKEVA VAROITUS: Tämä on Luokan A tuote. Asuinympäristössä tämä laite saattaa aiheuttaa radiotaajuushäiriöitä. Häiriöiden poiston edellyttämistä toimista vastaa laitteen käyttäjä.

Yllä mainittujen direktiivien ja normien mukainen yhdenmukaisuusilmoitus on tehty, ja sitä säilyttää Dell™ Inc. Products Europe BV, Limerick, Irlanti.

# **Réglementation CE (Union européenne)**

Ce produit a été déclaré conforme aux directives 73/23/EEC (Directive sur la faible tension), 89/336/EEC (Directive EMC) et aux amendements de l'Union européenne.

#### Union européenne, classe A

AVERTISSEMENT SUR LES PERTURBATIONS RF : Ce produit est un produit de classe A. Dans un environnement résidentiel, ce produit peut provoquer des perturbations radioélectriques, auquel cas l'utilisateur peut se voir obligé de prendre les mesures appropriées.

Une «Déclaration de Conformité» relative aux normes et directives précédentes a été rédigée et est enregistrée à Dell™ Inc. Products Europe BV, Limerick, Irlande.

## **CE-Hinweis (Europäische Union)**

Es ist befunden worden, dass dieses Produkt in Übereinstimmung mit 73/23/EEC (Niederspannungs-Richtlinie), 89/336/EEC (EMC-Richtlinie) und Ergänzungen der Europäischen Union steht.

#### Europäische Union, Klasse A

HF-INTERFERENZWARNUNG: Dieses Produkt ist ein Produkt der Klasse A. In einer häuslichen Umgebung kann dieses Produkt Hochfrequenzstörungen verursachen. In diesem Fall muss der Benutzer die entsprechenden Maßnahmen treffen.

Eine "Konformitätserklärung" in Übereinstimmung mit den oben angeführten Normen ist abgegeben worden und kann bei Dell Inc. Products Europe BV, Limerick, Irland, eingesehen werden.

# Σήμα CE (Ευρωπαϊκή Ένωση)

Το προϊόν αυτό συμμορφώνεται με τις οδηγίες 73/23/ΕΟΚ (Οδηγία περί χαμηλής τάσης), 89/336/ΕΟΚ (Οδηγία περί ηλεκτρομαγνητικής συμβατότητας), και τροποποιήσεις τους από την Ευρωπαϊκή Ένωση.

## Ευρωπαϊκή Ένωση, Κατηγορία Α

ΠΡΟΕΙΔΟΠΟΙΗΣΗ ΠΑΡΕΜΒΟΛΗΣ RF: Αυτό είναι ένα προϊόν κατηγορίας Α. Σε οικιακό περιβάλλον, αυτό το προϊόν μπορεί να προκαλέσει παρεμβολές ραδιοσυχνοτήτων (RF), στην οποία περίπτωση μπορεί να απαιτηθεί η λήψη κατάλληλων μέτρων από το χρήστη.

Μια "Δήλωση συμμόρφωσης" βάσει των προηγούμενων Κοινοτικών Οδηγιών και Προτύπων έχει συνταχθεί και είναι αρχειοθετημένη στην Dell<sup>TM</sup> Inc. Products Europe BV, Limerick, Ιρλανδία.

# **CE jelzés (Európai Unió)**

A termék megfelel az Európai Unió 73/23/EEC számú, kisfeszültségű berendezésekre vonatkozó iránvelvének, valamint a 89/336/EEC számú EMC irányelynek és azok módosításainak.

### Európai Unió, "A" osztály

RF INTERFERENCIA FIGYELMEZTETÉS: "A" osztályba sorolt termék. Lakóhelyi környezetben ez a termék rádiófrekvenciás (RF) interferenciát okozhat, ebben az esetben a felhasználónak gondoskodnia kell a szükséges ellenintézkedésekről.

A vonatkozó irányelvekkel és szabványokkal összhangban "Megfelelőségi nyilatkozat" készült, amely a Dell™ vállalat írországi székhelyén rendelkezésre áll (Dell Inc. Products Europe BV, Limerick, Ireland).

## **Avviso CE (Unione Europea)**

Ouesto prodotto è stato determinato essere conforme alle Direttive 73/23/CEE (Direttiva sulla bassa tensione), 89/336/CEE (Direttiva CEM) ed emendamenti dell'Unione Europea.

#### **Unione Europea, Classe A**

AVVISO DI INTERFERENZA RF: Questo prodotto è classificato come Classe A. L'utilizzo di questa apparecchiatura in un'area residenziale potrebbe causare interferenze in radiofrequenza, nel qual caso potrebbe essere richiesto all'utente di intraprendere un'azione correttiva.

Una "Dichiarazione di conformità" secondo gli standard e le direttive precedenti è stata emessa e registrata presso Dell™ Inc. Products Europe BV, Limerick, Irlanda.

# CE atbilstības marķējums (Eiropas Savienība)

Šis produkts atbilst 73/23/EEK (Zemsprieguma Direktīva), 89/336/EEK (Elektromagnētiskās saderības Direktīva) un citiem Eiropas Savienības grozījumiem.

#### Eiropas Savienība, A klase

BRĪDINĀJUMS PAR RF TRAUCĒJUMIEM: Šis ir A klases produkts. Mājsaimniecības vidē produkts var radīt radio frekvenču (RF) traucējumus; šādā gadījumā lietotājam jāveic atbilstoši pasākumi.

Saskaņā ar iepriekšminētajām direktīvām un standartiem sastādīts "Atbilstības apliecinājums" un tas atrodams Dell<sup>TM</sup> Inc. Products Europe BV, Limerick, Īrijā arhīvā.

# CE pranešimas (Europos Sajunga)

Nustatyta, kad šis gaminys atitinka 73/23/EEC (žemosios itampos direktyva), 89/336/EEC (EMC direktyva) ir Europos Saiungos pataisas.

#### Europos Sajunga, A klasė

ISPĖJIMAS DĖL RADIJO DAŽNIU TRUKDŽIU: Šis gaminys yra A klasės. Namu ūkio slygomis šis gaminys gali generuoti radijo dažnių trukdžius, dėl kurių vartotojas gali būti priverstas imtis atitinkamų priemonių.

"Atitikties deklaracija" sukurta remiantis aukšciau išvardytomis direktyvomis bei standartais ir yra laikoma bendrovės kartotekoje adresu: Dell™ Inc. Products Europe BV, Limerick, Ireland (Airija).

# Avviż CE (Unioni Ewropea)

Gie stabbilit li dan il-prodott hu konformi ma' 73/23/KEE (Direttiva tal-Vultagg Baxx), 89/336/KEE (Direttiva EMC), u emendi ta' l-Unjoni Ewropea.

#### Unioni Ewropea, Klassi A

TWISSIJA DWAR INTERFERENZA RF: Dan huwa prodott ta' Klassi A. F'ambjent domestiku dan il-prodott jista' jikkawża interferenza tal-frekwenza tar-radju (RF), fliema każ l-utent jista' jkun mehtieg li jiehu miżuri adegwati. Saret "Dikjarazzjoni ta' Konformità" b'konformità mad-direttivi u ma' l-istandards imsemmijin qabel. Din tinsab iffajljata ghand Dell™ Inc. Products Europe BV, Limerick, l-Irlanda.

# Aviso da CE (União Europeia)

Foi determinado que este produto está em conformidade com Directiva 73/23/EEC (referente a equipamentos de baixa tensão), Directiva 89/336/EEC (directiva europeia sobre compatibilidade eletromagnética) e alterações da União Europeia.

#### União Europeia, Classe A

ADVERTÊNCIA DE INTERFERÊNCIA DE RF: Este é um produto Classe A. Num ambiente doméstico este produto pode provocar interferência de rádio frequência (RF), podendo o utilizador ser solicitado a tomar as medidas adequadas.

Uma "Declaração de Conformidade" de acordo com as directivas e padrões precedentes foi elaborada e encontra-se arquivada na Dell<sup>™</sup> Inc. Products Europe BV, Limerick, Irlanda.

# Świadectwo CE (Unia Europejska)

Niniejszy produkt został uznany za zgodny z 73/23/EWG (Dyrektywa niskonapięciowa), 89/336/EWG (Dyrektywa w sprawie kompatybilności elektromagnetycznej) oraz zmianami Unii Europejskiej.

### Unia Europejska, klasa A

OSTRZEŻENIE O ZAKŁÓCENIACH W PAŚMIE CZESTOTLIWOŚCI RADIOWYCH: Urzadzenie to jest urzadzeniem klasy A. W środowisku domowym produkt ten może powodować zakłócenia w odbiorze fal radiowych. W takim przypadku może być konieczne podjęcie odpowiednich działań.

"Swiadectwo zgodności" zostało sporządzone zgodnie z powyższymi dyrektywami oraz normami i znajduje się w aktach firmy Dell™ Inc. Products Europe BV, Limerick, Irlandia.

# **CE Poznámka (Európska únia)**

Tento výrobok vyhovuje požiadavkám smernice 73/23/EHS (smernica o nízkom napätí), 89/336/EHS (smernica o elektromagnetickej kompatibilite) a neskorším zmenám a doplnkom Európskej únie.

#### Európska únia, Trieda A

RF INTERFERENČNÉ UPOZORNENIA : Toto je zariadenie triedy A. Toto zariadenie môže v domácom prostredí spôsobiť rádiovú interferenciu, ktorú budete musieť odstrániť na vlastné náklady.

"Vyhlásenie o zhode" v súlade s doterajšími smernicami a normami je k dispozícii v spoločnosti Dell<sup>TM</sup> Inc. Products Europe BV, Limerick, Írsko.

# **Aviso CE (Unión Europea)**

Este producto se ha fabricado de conformidad con la Directiva para bajo voltaje 73/23/EEC (Low Voltage Directive), la Directiva para compatibilidad electromagnética (EMC)89/336/EEC (EMC Directive), y las enmiendas de la Unión Europea.

#### Unión Europea, Clase A

ADVERTENCIA DE INTERFERENCIA RF: éste es un producto de Clase A. En un entorno doméstico este producto puede causar interferencia de radio frecuencia (RF), en cuyo caso el usuario debe tomar las medidas oportunas.

Se ha realizado una "Declaración de conformidad" de acuerdo con las directivas y estándares anteriores y está archivada en Dell™ Inc. Products Europe BV, Limerick, Irlanda.

## **Obvestilo CE (Evropska unija)**

Ta izdelek je skladen z direktivama 73/23/EGS (direktiva o nizki napetosti) in 89/336/EGS (direktiva o elektromagnetni združljivosti) ter dopolnili Evropske unije.

#### Evropska unija, razred A

OPOZORILO O RADIOFREKVENČNIH MOTNJAH: To je izdelek razreda A. Ta izdelek lahko v bivalnem okolju povzroča radiofrekvenčne motnje, tako da bo uporabnik moral ustrezno ukrepati.

Podana je bila »Izjava o skladnosti«, skladna s prejšnjimi direktivami in standardi in je na voljo pri Dell Inc. Products Europe BV, Limerick, Irska.

## **CE-föreskrifter (Europeiska unionen)**

Denna produkt överensstämmer med 73/23/EEC (lågspänningsdirektivet), 89/336/EEC (EMC-direktivet) och ändringar av dessa av den europeiska unionen.

#### Europeiska unionen, klass A

VARNING FÖR RF-STÖRNINGAR: Detta är en klass A-produkt. I bostadsmiljö kan produkten orsaka radiofrekvensstörningar. I förekommande fall måste användaren vidta lämpliga åtgärder.

En "Försäkran om överensstämmelse" i enlighet med de föregående direktiven och standarderna har framställts och finns registrerad hos Dell<sup>1M</sup> Inc. Products Europe BV, Limerick, Irland.

# **CE Bildirimi (Avrupa Birliği)**

Bu ürünün, Avrupa Birliği'nin değisiklikleriyle birlikte 73/23/EEC (Düsük Voltaj Direktifi) ve 89/336/EEC (EMC Direktifi) sayılı direktiflerine uvumlu olduğu saptanmıştır.

#### Avrupa Birliği, Sınıf A

RF GİRİŞİMİ UYARISI: Bu A Sınıfı bir üründür. Evlerde kullanıldığında bu ürün radyo frekansı (RF) girişimine yol açabilir. Bu durumda kullanıcının yeterli önlemi alması gerekir.

Yukarıdaki direktiflere ve standartlara göre bir "Uygunluk Bildirimi" yayınlanmış ve Dell™ Inc. Products Europe BV, Limerick, İrlanda adresinde dosyalanmıştır.

#### СЕ означение

Този продукт отговаря на 73/23/ЕЕС (Нисковолтова директива), 89/336/ЕЕС (Директива за електромагнитна съвместимост) и измененията на Европейския съюз.

#### Европейски съюз, Клас А

ПРЕДУПРЕЖДЕНИЕ ЗА РАДИОЧЕСТОТНИ (RF) СМУЩЕНИЯ: Това е продукт от Клас А. В жилищна среда този продукт може да създаде радиочестотни смущения, в който случай потребителят ще трябва да вземе съответните мерки.

Изготвена е "Декларация за съответствие" според горепосочените директиви и стандарти, която се съхранява в Dell Inc. Products Europe BV, Лимерик, Ирландия.

## **Notificare CE**

S-a stabilit că acest produs respectă cerintele directivei 73/23/EEC privind joasa tensiune, ale directivei 89/336/EEC privind CEM si amendamentele Uniunii Europene.

#### Uniunea Europeană, Clasa A

AVERTISMENT PRIVIND INTERFERENTELE FRECVENTEI RADIO: Acesta este un produs din clasa A. În mediul casnic, acest produs poate cauza interferentă radio, caz în care utilizatorul trebuie să ia măsurile necesare.

Conform directivelor si standardelor precedente, a fost emisă o Declarație de Conformitate care se află depusă la Dell Inc. Products Europe BV, Limerick, Irlanda.

# <span id="page-52-0"></span>Glossar

In diesem Abschnitt werden technische Begriffe, Abkürzungen und Akronyme definiert und erläutert, die in diesem Dokument verwendet werden.

# A

#### Adapter

Ein Adapter ermöglicht dem Computersystem den Zugriff auf externe Geräte, indem das Protokoll eines Busses oder einer Schnittstelle in ein anderes umgewandelt wird. Adapter stellen möglicherweise auch spezialisierte Funktionen zur Verfügung. Adapter können auf der Systemplatine integriert oder als Zusatzkarte vorhanden sein. Beispiele sind Netzwerk- und SCSI-Adapter.

# B

#### Betriebssystem

Die Software, die zum Betrieb eines Computer verwendet wird, wird als Betriebssystem bezeichnet. Es umfasst Funktionen wie Task-Planung, Speicherverwaltung und Kommunikation mit externen Geräten sowie grundlegende Eingabe-/Ausgabevorgänge wie Tastatureingabe und Bildschirmausgabe.

#### BIOS

Steht für "Basic Input/Output System". Dies ist in einem System der Teil des Betriebssystems, der die niedrigste Stufe der Kommunikation mit externen Geräten übernimmt. Der Begriff BIOS bezieht sich auch auf Basic Input/Input Output-Systeme von anderen "intelligenten" Geräten wie etwa RAID-Controllern.

#### BIOS-Konfigurationsprogramm

Mit dem BIOS-Konfigurationsprogramm werden vom Benutzer einstellbare Adapterparameter konfiguriert und gespeichert. Das Dienstprogramm befindet sich im Adapter-BIOS und seine Funktion ist unabhängig von den auf dem System vorhandenen Betriebssystemen. Das BIOS-Konfigurationsprogramm, auch bekannt als Strg-C, besteht aus so genannten Steuerelementen. Jedes Steuerelement ist für eine Funktion zuständig.

#### Bus

Ein Bus besteht aus elektrischen Pfaden, auf denen Informationen zwischen Hauptkomponenten des Computers bewegt werden. Ein Bus eines Computers lässt sich in zwei verschiedene Typen einteilen, intern und extern.

Der interne Bus verbindet die verschiedenen Komponenten innerhalb des Gehäuses: den Prozessor, Systemspeicher und alle anderen Komponenten auf der Hauptplatine. Dieser Bus wird auch als Systembus bezeichnet.

Der externe Bus verbindet die verschiedenen externen Geräte, Peripheriegeräte, Erweiterungssteckplätze, E/A-Schnittstellen und Laufwerkverbindungen mit dem Rest des Computers. Er ist normalerweise langsamer als der Systembus. Der externe Bus wird auch als Erweiterungsbus bezeichnet.

### D

#### Datenträger

Ein nicht-flüchtiges, wahlfrei adressierbares, wiederbeschreibbares Massenspeichergerät, wie beispielsweise rotierende magnetische und optische Speichergeräte, Festkörperspeichergeräte oder nicht-flüchtige elektronische Speicherelemente.

### DKMS

DKMS steht für Dynamic Kernel Module Support. Dient zum Erstellen eines Frameworks mit Kernelabhängigem Modulquellcode, so dass sich Module beim Kernel-Upgrade einfach neu aufbauen lassen. Auf diese Weise können Linux-Anbieter Treiber zur Verfügung stellen, ohne auf neue Kernel-Versionen warten zu müssen. Außerdem brauchen sich Kunden nicht mehr damit aufzuhalten, Module für neue Kernels neu zu kompilieren.

#### DUD (Driver Update Diskette)

Akronym für Treiber-Updatediskette. Eine DUD ist ein Image einer Diskette, das als normale Datei gespeichert wird. Um die Informationen zu verwenden, müssen Sie aus dieser Datei eine wirkliche Diskette erstellen. Wie die Diskette erstellt wird, hängt davon ab, in welcher Form das Image vorliegt.

# F

#### Firmware

Software, die in Nur-Lese-Speicher (ROM) oder in programmierbarem Nur-Lese-Speicher (PROM) gespeichert ist. Die Firmware bestimmt oftmals das Verhalten eines Systems beim Einschalten. Ein typisches Beispiel in einem System ist ein Hilfsprogramm, das das vollständige Betriebssystem von einem Datenträger oder von einem Netzwerk lädt und dann die Steuerung dem Betriebssystem übergibt.

#### Flash-Speicher

Flash-Speicher ist ein kompaktes, wiederbeschreibbares, nicht-flüchtiges Festkörperspeichergerät, auf dem die Daten beim Ausschalten der Stromversorgung erhalten bleiben. Die Vorteile sind schneller Zugriff, niedriger Energieverbrauch und relative Unempfindlichkeit gegen schwere Stöße oder Vibrationen. Es handelt sich um einen speziellen Typ von EEPROM, der block- statt byteweise gelöscht und neu programmiert werden kann. Bei vielen modernen PCs ist das BIOS auf einem Flash-Speicherchip abgelegt, so dass es sich gegebenenfalls einfach aktualisieren lässt. Ein derartiges BIOS wird auch als Flash-BIOS bezeichnet.

### Gehäuse

Eine Struktur, etwa ein System, mit physischen Datenträgern, die zum Erstellen von virtuellen Datenträgern gruppiert werden.

## H

#### Hardware

Die mechanischen, magnetischen, elektronischen und elektrischen Komponenten, aus denen ein Computersystem besteht, stellen dessen Hardware dar.

### Host-Bus-Adapter (HBA)

HBA steht für "Host-Bus-Adapter". Adapterkarten werden typischerweise im E/A-Bus eines Servers installiert und verbinden den Server mit einem Speichergerät oder Speichernetzwerk. Auf ähnliche Weise wird eine Ethernetkarte verwendet, um einen Computer mit einem Netzwerk zu verbinden.

#### Hot-Add/Remove

Hierbei handelt es sich um das Hinzufügen (Hot-Add) bzw. Entfernen (Hot-Remove) einer Komponente, während sich das System im Normalbetrieb befindet.

# M

### MB

1 Megabyte = 1 048 576 Byte. Bei der Angabe von Festplattenkapazitäten wird 1 MB häufig auf 1 000 000 Byte gerundet.

### MHz

Megahertz – oder eine Million Zyklen pro Sekunde – ist eine Frequenzeinheit, die üblicherweise verwendet wird, um die Betriebsgeschwindigkeit eines Computerprozessors oder einer anderen elektronischen Komponente anzugeben.

# P

### PCI Express (PCI-E)

PCI Express ist ein evolutionäres Upgrade des herkömmlichen PCI-Busses (Peripheral Component Interconnect). PCI Express ist eine serielle Verbindung, die eher wie ein Netzwerk als wie ein Bus funktioniert. Anstelle von einem Bus, der Daten von mehreren Quellen verarbeitet, verfügt PCI-E über einen Switch, der verschiedene serielle Punkt-zu-Punkt-Verbindungen steuert. Diese Verbindungen führen vom Switch direkt zu den Geräten, für die die Daten bestimmt sind. Für jedes Gerät ist eine eigene Verbindung vorhanden. Somit müssen Geräte Bandbreite nicht mehr gemeinsam nutzen wie bei einem normalen Bus.

### PHY

Die Schnittstelle, die zum Übertragen und Empfangen von Datenpaketen auf einem seriellen Bus erforderlich ist. Jedes PHY kann eine Seite der physischen Verbindung im Zusammenspiel mit einem PHY auf einem anderen Dell-kompatiblen Endgerät darstellen. Die physische Verbindung besteht aus vier Adern, die zwei differentielle Signalpaare bilden. Ein differentielles Paar sendet Signale, während das andere differentielle Paar Signale empfängt. Beide differentiellen Paare funktionieren gleichzeitig (Vollduplex) und ermöglichen eine zeitgleiche Datenübertragung in Empfangs- und Senderichtung.

#### Physischer Datenträger

Ein physischer Datenträger (auch als Festplattenlaufwerk bezeichnet) besteht aus einer oder mehreren festen magnetischen Scheiben, die um eine zentrale Achse rotieren und mit entsprechenden Schreib-/ Leseköpfen und elektronischen Komponenten verbunden sind. Ein physischer Datenträger dient zum Speichern von Informationen (Daten) in einem nicht-flüchtigen und wahlfrei zugänglichem Speicherraum.

#### POST

POST steht für "Power-On Self-Test" (Einschaltselbsttest). Dieser Vorgang findet direkt nach dem Einschalten des Computers statt, bevor das Betriebssystem geladen wird. Beim POST werden verschiedene Systemkomponenten geprüft, etwa der RAM-Speicher, die Festplattenlaufwerke und die Tastatur.

## R

### ROM

ROM steht für "Read-only Memory" (Nur-Lese-Speicher), auch bekannt als Firmware. Dabei handelt es sich um eine integrierte Schaltung, die bei der Herstellung mit spezifischen Daten programmiert wird. ROM-Chips werden nicht nur in Computern eingesetzt, sondern auch in den meisten anderen elektronischen Geräten. Auf diesen Chips gespeicherte Daten sind nicht flüchtig, sie gehen also nicht verloren, wenn der Strom ausgeschaltet wird. Die Daten auf diesen Chips lassen sich entweder nicht ändern oder für die Änderung ist ein spezielles Verfahren wie "Flashing" erforderlich.

#### RPM

RPM steht für "Red Hat Package Manager", ein in erster Linie für Linux vorgesehenes Paketverwaltungssystem. Mit einem RPM wird Software installiert, aktualisiert, deinstalliert, überprüft und abgefragt. RPM ist das Basispaketformat der Linux Standard Base. Ursprünglich wurde RPM von Red Hat für Red Hat Linux entwickelt, doch heute wird es für viele Linux-Distributionen verwendet. Es wurde auch auf einige andere Betriebssystem wie NetWare von Novell portiert.

# S

### SAS

SAS steht für "Serial-Attached SCSI" und ist eine serielle Punkt-zu-Punkt-Geräteschnittstelle auf Unternehmensebene, mit der sich der bewährte SCSI-Protokollsatz weiternutzen lässt. Die Vorteile der SAS-Schnittstelle sind eine verbesserte Leistung, vereinfachte Verkabelung, kleinere Stecker, weniger Kontaktstifte und geringerer Energieverbrauch im Vergleich zum parallelen SCSI.

### **SATA**

Abkürzung für "Serial Advanced Technology Attachment", eine Schnittstellennorm für physischen Speicher, mit der sich serielle Punktzu-Punkt-Verbindungen zwischen Geräten herstellen lassen. Die dünneren seriellen Kabel verbessern den Luftstrom im System und ermöglichen kleinere Gehäusekonstruktionen.

#### SCSI

SCSI steht für "Small Computer System Interface", eine vom Prozessor unabhängige Standardschnittstelle für die Kommunikation auf Systemebene zwischen einem Computer und intelligenten Geräten wie Festplatten, Diskettenlaufwerken, CD-ROM-Laufwerken, Druckern, Scannern usw.

#### **SCSIport**

Der SCSIport-Treiber ist ein Merkmal der Speicherarchitektur von Microsoft® Windows®, mit dem SCSI-Befehle an Speicherziele gesendet werden. Der SCSIport-Treiber funktioniert gut zusammen mit Speicher, der paralleles SCSI verwendet.

#### SMART

Dies ist ein Akronym für "Self-Monitoring Analysis and Reporting Technology". Mit SMART, einer selbstüberwachenden Analyse- und Meldetechnologie, lässt sich die interne Leistung sämtlicher Motoren, Köpfe und Laufwerkelektronik überwachen, so dass absehbare Laufwerkausfälle zu erkennen sind. Durch die Überwachung der Laufwerkleistung und -zuverlässigkeit werden die Daten auf dem Laufwerk besser geschützt. Wenn auf einem Laufwerk Probleme erkannt werden, können Sie das Laufwerk ohne Datenverlust ersetzen oder reparieren. SMART-kompatible Laufwerke verfügen über Attribute, deren zugehörige Werte Sie überwachen können, um Änderungen zu erkennen und um festzustellen, ob sich die Werte innerhalb der Grenzen befinden. Viele mechanische und manche elektrische Defekte führen vor dem eigentlichen Ausfall zu einer Abnahme der Leistung.

#### Storport

Der Storport-Treiber ist dafür ausgelegt, SCSIport zu ersetzen und soll mit Windows 2003 und höher funktionieren. Er ermöglicht eine bessere Leistung für Speicheradapter, höhere E/A-Durchsatzraten, verbesserte Verwaltbarkeit und eine verbesserte Miniport-Schnittstelle.

# T

#### Treiber

Ein Gerätetreiber, häufig kurz als Treiber bezeichnet, ist ein Programm, über das ein Betriebssystem oder ein anderes Programm korrekt mit einem externen Gerät kommunizieren kann, etwa einem Drucker oder einer Netzwerkkarte. Einige Gerätetreiber, wie etwa Netzwerktreiber, müssen in der Startdatei config.sys mit dem Befehl "device=" oder als speicherresidente Programme (normalerweise über die Stapeldatei autoexec.bat) geladen werden. Andere Treiber (z. B. Grafiktreiber) müssen erst beim Starten des Programms, für das sie bestimmt sind, geladen werden.

# V

#### Verbindung

Eine Verbindung zwischen zwei beliebigen PCI-Express-Geräten wird als Link bezeichnet.

# W

#### Windows

Microsoft Windows ist die Bezeichnung für eine Reihe von kommerziellen Betriebsumgebungen für Computer. Eine grafische Benutzeroberfläche (GUI) ermöglicht den Zugriff auf Programme und Daten auf dem Computer.

# <span id="page-58-0"></span>Index

# B

[BIOS, 25](#page-26-3) [Fehlercodemeldungen, 25](#page-26-4) [Merkmale, 25](#page-26-5) [POST-Meldungen, 25](#page-26-6)

# E

[Elektrostatische Entladung.](#page-9-1)  Siehe ESD [ESD, 8](#page-9-1)

## F

[Fehlerbehebung, 29](#page-30-3) [Allgemeine Probleme, 29](#page-30-4) [BIOS-Fehlermeldungen, 31](#page-32-1) [BIOS-Startreihenfolge, 29](#page-30-5) [Fehlermeldungen des](#page-31-2)  Konfigurationsprogramms, 30 [Probleme mit physischen](#page-31-3)  Laufwerken, 30 [Fehlermeldungen, 29](#page-30-3) Firmware [Aktualisieren, 35](#page-36-2) [Update-Dienstprogramm, 35](#page-36-3)

## I

Installation [SAS 5/E-Adapter, 13](#page-14-3) [SAS 5/i Integrated, 13](#page-14-4) [Treiber, 17](#page-18-2)

## K

Konfigurationsprogramm [Fehlermeldungen, 30](#page-31-2) [Funktionen, 26](#page-27-3) [Starten, 26](#page-27-4)

### N

[Novell, 17](#page-18-2)

# R

[Red Hat, 17](#page-18-2)

[Red Hat Enterprise Linux, 17](#page-18-3) [Treiber, 20](#page-21-2) [Treiber installieren, 21](#page-22-1) [Treiberdiskette erstellen, 20](#page-21-3)

## S

SAS 5-HBA [Fehlerbehebung, 29](#page-30-3) [Hilfestellung, 37](#page-38-2) [Merkmale, 11](#page-12-1)

SAS 5-HBA (Fortsetzung) [SAS 5/E-Adapter, 9](#page-10-1) [SAS 5/i Integrated, 9,](#page-10-2) [17](#page-18-4) [Technische Daten, 11](#page-12-2) [Übersicht, 9](#page-10-3)

#### [SCSI-Adapter, 9](#page-10-4)

Sicherheitshinweise [Elektrostatische Entladung, 8](#page-9-1)

Startreihenfolge [Mehrere Adapter, 26](#page-27-5)

# T

Treiber [Diskette erstellen, 17](#page-18-5) [Red Hat Enterprise Linux, 20](#page-21-2) SUSE LINUX [Enterprise Server, 22](#page-23-3) [Windows-Installation, 18](#page-19-2)

### W

[Windows, 17](#page-18-2) [Treiber, 17](#page-18-6) [Treiber aktualisieren, 19](#page-20-1) [Treiber installieren, 18](#page-19-3) [Während der Installation](#page-19-2)  [Treiber installieren, 18](#page-19-2)